# R&S®TSMA Autonomous Mobile Network Scanner Getting Started

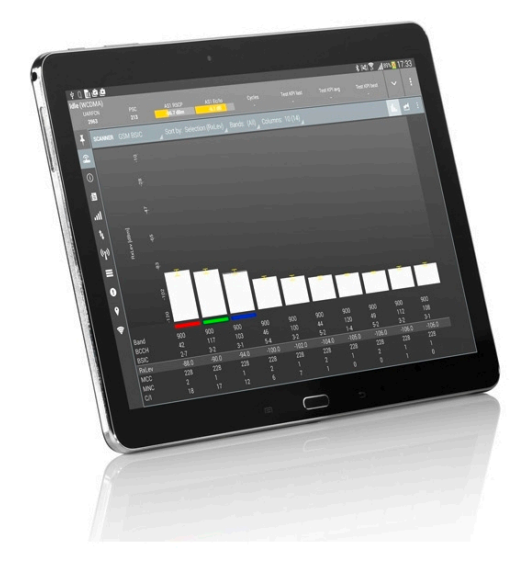

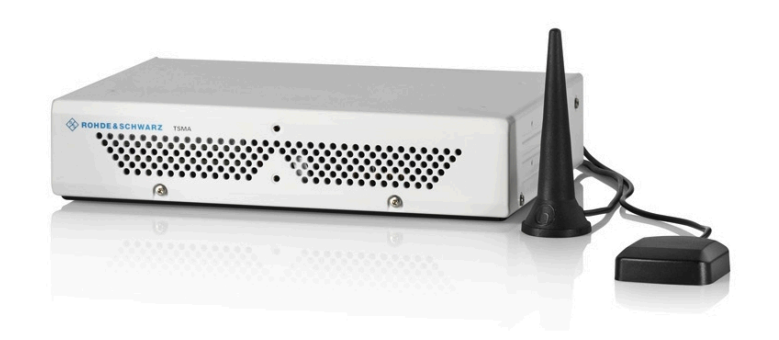

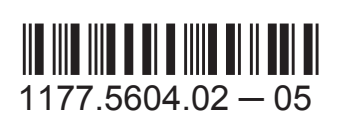

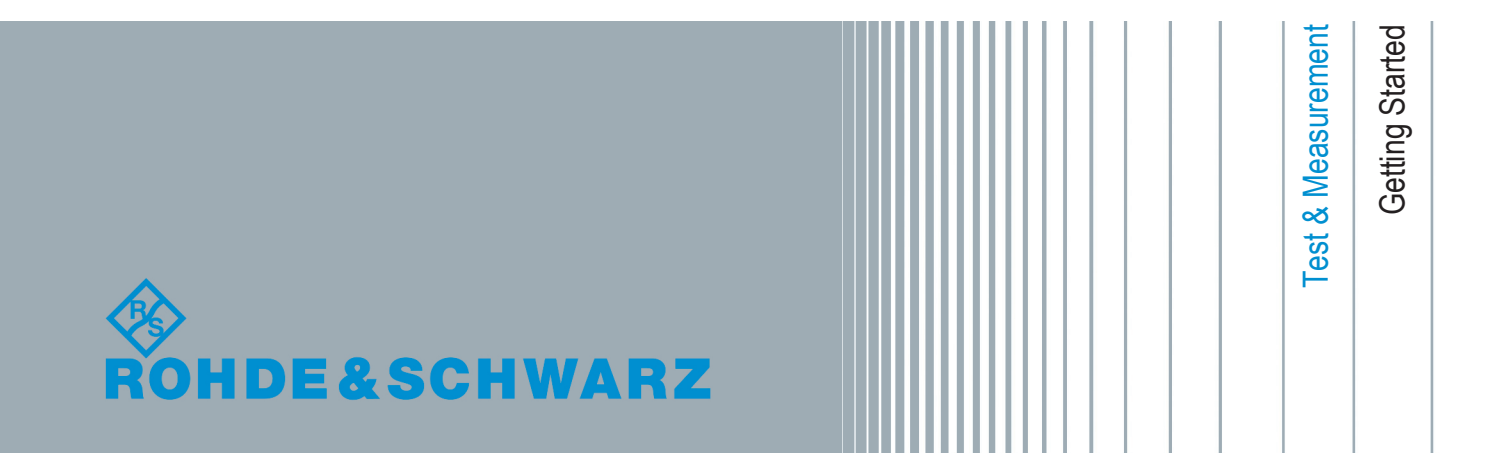

This manual describes the following R&S®TSMA models:

● R&S®TSMA (1514.6520.20)

© 2015 Rohde & Schwarz GmbH & Co. KG Mühldorfstr. 15, 81671 München, Germany Phone: +49 89 41 29 - 0 Fax: +49 89 41 29 12 164 Email: [info@rohde-schwarz.com](mailto:info@rohde-schwarz.com) Internet: [www.rohde-schwarz.com](http://www.rohde-schwarz.com) Subject to change – Data without tolerance limits is not binding. R&S® is a registered trademark of Rohde & Schwarz GmbH & Co. KG.

Trade names are trademarks of the owners.

The following abbreviations are used throughout this manual: R&S®TSMA is abbreviated as R&S TSMA.

# Basic Safety Instructions

#### **Always read through and comply with the following safety instructions!**

All plants and locations of the Rohde & Schwarz group of companies make every effort to keep the safety standards of our products up to date and to offer our customers the highest possible degree of safety. Our products and the auxiliary equipment they require are designed, built and tested in accordance with the safety standards that apply in each case. Compliance with these standards is continuously monitored by our quality assurance system. The product described here has been designed, built and tested in accordance with the EC Certificate of Conformity and has left the manufacturer's plant in a condition fully complying with safety standards. To maintain this condition and to ensure safe operation, you must observe all instructions and warnings provided in this manual. If you have any questions regarding these safety instructions, the Rohde & Schwarz group of companies will be happy to answer them.

Furthermore, it is your responsibility to use the product in an appropriate manner. This product is designed for use solely in industrial and laboratory environments or, if expressly permitted, also in the field and must not be used in any way that may cause personal injury or property damage. You are responsible if the product is used for any purpose other than its designated purpose or in disregard of the manufacturer's instructions. The manufacturer shall assume no responsibility for such use of the product.

The product is used for its designated purpose if it is used in accordance with its product documentation and within its performance limits (see data sheet, documentation, the following safety instructions). Using the product requires technical skills and, in some cases, a basic knowledge of English. It is therefore essential that only skilled and specialized staff or thoroughly trained personnel with the required skills be allowed to use the product. If personal safety gear is required for using Rohde & Schwarz products, this will be indicated at the appropriate place in the product documentation. Keep the basic safety instructions and the product documentation in a safe place and pass them on to the subsequent users.

Observing the safety instructions will help prevent personal injury or damage of any kind caused by dangerous situations. Therefore, carefully read through and adhere to the following safety instructions before and when using the product. It is also absolutely essential to observe the additional safety instructions on personal safety, for example, that appear in relevant parts of the product documentation. In these safety instructions, the word "product" refers to all merchandise sold and distributed by the Rohde & Schwarz group of companies, including instruments, systems and all accessories. For product-specific information, see the data sheet and the product documentation.

#### **Safety labels on products**

The following safety labels are used on products to warn against risks and dangers.

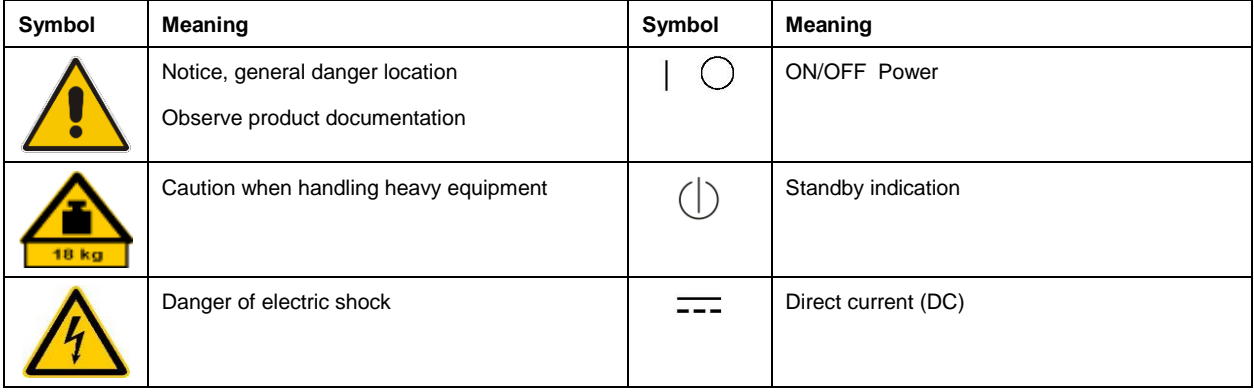

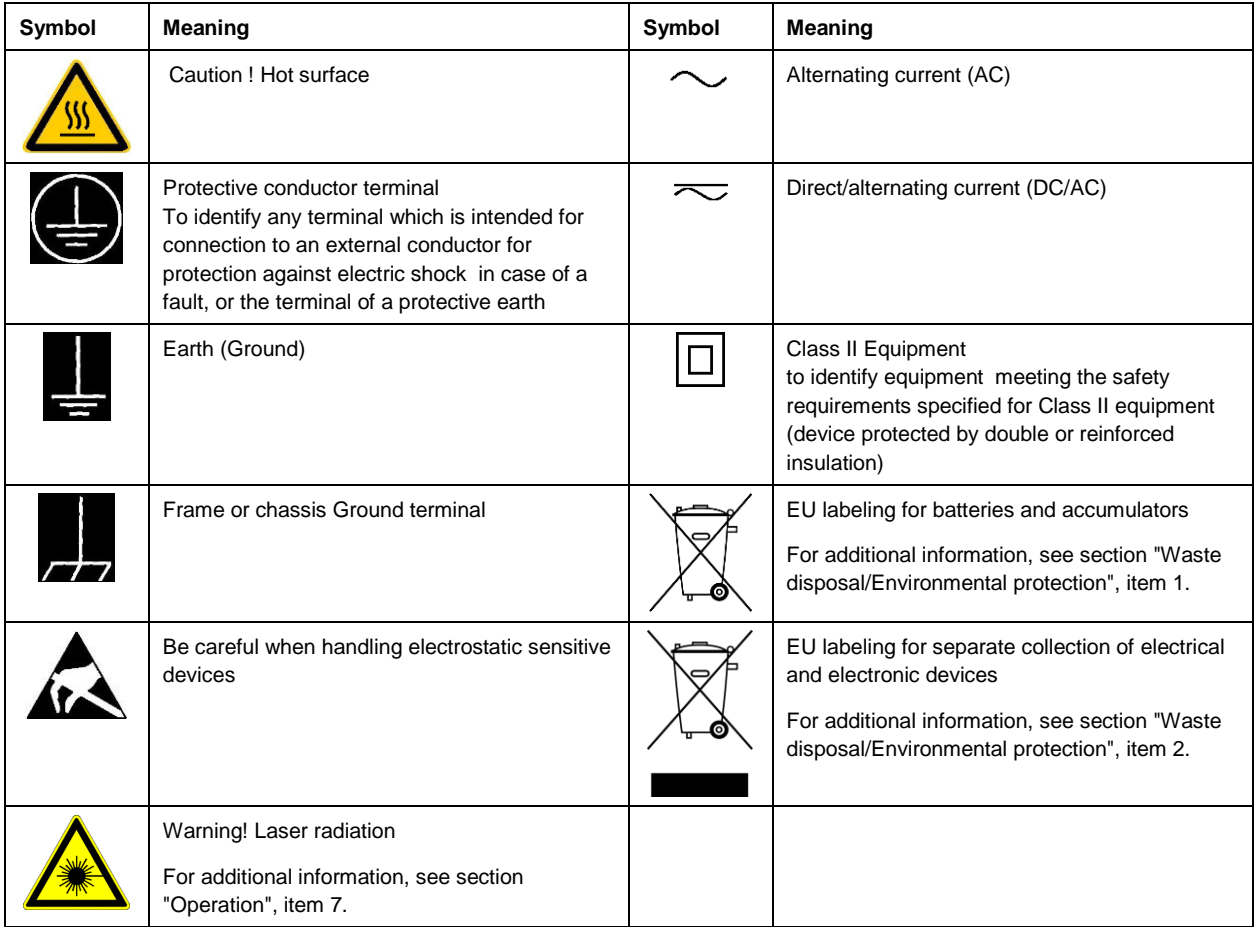

#### **Signal words and their meaning**

The following signal words are used in the product documentation in order to warn the reader about risks and dangers.

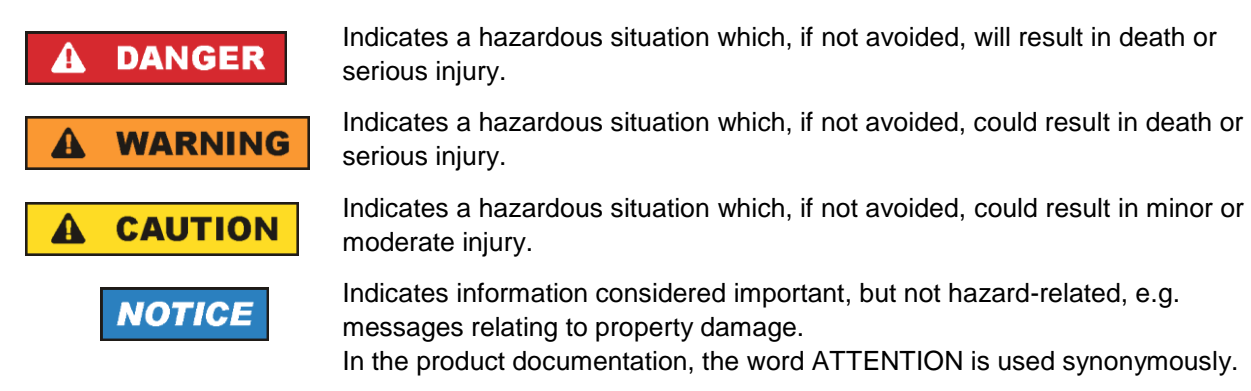

These signal words are in accordance with the standard definition for civil applications in the European Economic Area. Definitions that deviate from the standard definition may also exist in other economic areas or military applications. It is therefore essential to make sure that the signal words described here are always used only in connection with the related product documentation and the related product. The use of signal words in connection with unrelated products or documentation can result in misinterpretation and in personal injury or material damage.

#### <span id="page-4-0"></span>**Operating states and operating positions**

*The product may be operated only under the operating conditions and in the positions specified by the manufacturer, without the product's ventilation being obstructed. If the manufacturer's specifications are not observed, this can result in electric shock, fire and/or serious personal injury or death. Applicable local or national safety regulations and rules for the prevention of accidents must be observed in all work performed.* 

- <span id="page-4-1"></span>1. Unless otherwise specified, the following requirements apply to Rohde & Schwarz products: predefined operating position is always with the housing floor facing down, IP protection 2X, use only indoors, max. operating altitude 2000 m above sea level, max. transport altitude 4500 m above sea level. A tolerance of  $\pm 10$  % shall apply to the nominal voltage and  $\pm 5$  % to the nominal frequency, overvoltage category 2, pollution degree 2.
- 2. Do not place the product on surfaces, vehicles, cabinets or tables that for reasons of weight or stability are unsuitable for this purpose. Always follow the manufacturer's installation instructions when installing the product and fastening it to objects or structures (e.g. walls and shelves). An installation that is not carried out as described in the product documentation could result in personal injury or even death.
- 3. Do not place the product on heat-generating devices such as radiators or fan heaters. The ambient temperature must not exceed the maximum temperature specified in the product documentation or in the data sheet. Product overheating can cause electric shock, fire and/or serious personal injury or even death.

#### **Electrical safety**

*If the information on electrical safety is not observed either at all or to the extent necessary, electric shock, fire and/or serious personal injury or death may occur.* 

- 1. Prior to switching on the product, always ensure that the nominal voltage setting on the product matches the nominal voltage of the mains-supply network. If a different voltage is to be set, the power fuse of the product may have to be changed accordingly.
- 2. In the case of products of safety class I with movable power cord and connector, operation is permitted only on sockets with a protective conductor contact and protective conductor.
- 3. Intentionally breaking the protective conductor either in the feed line or in the product itself is not permitted. Doing so can result in the danger of an electric shock from the product. If extension cords or connector strips are implemented, they must be checked on a regular basis to ensure that they are safe to use.
- 4. If there is no power switch for disconnecting the product from the mains, or if the power switch is not suitable for this purpose, use the plug of the connecting cable to disconnect the product from the mains. In such cases, always ensure that the power plug is easily reachable and accessible at all times. For example, if the power plug is the disconnecting device, the length of the connecting cable must not exceed 3 m. Functional or electronic switches are not suitable for providing disconnection from the AC supply network. If products without power switches are integrated into racks or systems, the disconnecting device must be provided at the system level.
- 5. Never use the product if the power cable is damaged. Check the power cables on a regular basis to ensure that they are in proper operating condition. By taking appropriate safety measures and carefully laying the power cable, ensure that the cable cannot be damaged and that no one can be hurt by, for example, tripping over the cable or suffering an electric shock.
- 6. The product may be operated only from TN/TT supply networks fuse-protected with max. 16 A (higher fuse only after consulting with the Rohde & Schwarz group of companies).
- 7. Do not insert the plug into sockets that are dusty or dirty. Insert the plug firmly and all the way into the socket provided for this purpose. Otherwise, sparks that result in fire and/or injuries may occur.
- 8. Do not overload any sockets, extension cords or connector strips; doing so can cause fire or electric shocks.
- 9. For measurements in circuits with voltages  $V_{rms} > 30$  V, suitable measures (e.g. appropriate measuring equipment, fuse protection, current limiting, electrical separation, insulation) should be taken to avoid any hazards.
- 10. Ensure that the connections with information technology equipment, e.g. PCs or other industrial computers, comply with the IEC 60950-1 / EN 60950-1 or IEC 61010-1 / EN 61010-1 standards that apply in each case.
- 11. Unless expressly permitted, never remove the cover or any part of the housing while the product is in operation. Doing so will expose circuits and components and can lead to injuries, fire or damage to the product.
- 12. If a product is to be permanently installed, the connection between the protective conductor terminal on site and the product's protective conductor must be made first before any other connection is made. The product may be installed and connected only by a licensed electrician.
- 13. For permanently installed equipment without built-in fuses, circuit breakers or similar protective devices, the supply circuit must be fuse-protected in such a way that anyone who has access to the product, as well as the product itself, is adequately protected from injury or damage.
- 14. Use suitable overvoltage protection to ensure that no overvoltage (such as that caused by a bolt of lightning) can reach the product. Otherwise, the person operating the product will be exposed to the danger of an electric shock.
- 15. Any object that is not designed to be placed in the openings of the housing must not be used for this purpose. Doing so can cause short circuits inside the product and/or electric shocks, fire or injuries.
- 16. Unless specified otherwise, products are not liquid-proof (see also section ["Operating states and](#page-4-0)  [operating positions"](#page-4-0), item [1\)](#page-4-1). Therefore, the equipment must be protected against penetration by liquids. If the necessary precautions are not taken, the user may suffer electric shock or the product itself may be damaged, which can also lead to personal injury.
- 17. Never use the product under conditions in which condensation has formed or can form in or on the product, e.g. if the product has been moved from a cold to a warm environment. Penetration by water increases the risk of electric shock.
- 18. Prior to cleaning the product, disconnect it completely from the power supply (e.g. AC supply network or battery). Use a soft, non-linting cloth to clean the product. Never use chemical cleaning agents such as alcohol, acetone or diluents for cellulose lacquers.

#### <span id="page-5-0"></span>**Operation**

1. Operating the products requires special training and intense concentration. Make sure that persons who use the products are physically, mentally and emotionally fit enough to do so; otherwise, injuries or material damage may occur. It is the responsibility of the employer/operator to select suitable personnel for operating the products.

- 2. Before you move or transport the product, read and observe the section titled ["Transport"](#page-7-2).
- 3. As with all industrially manufactured goods, the use of substances that induce an allergic reaction (allergens) such as nickel cannot be generally excluded. If you develop an allergic reaction (such as a skin rash, frequent sneezing, red eyes or respiratory difficulties) when using a Rohde & Schwarz product, consult a physician immediately to determine the cause and to prevent health problems or stress.
- 4. Before you start processing the product mechanically and/or thermally, or before you take it apart, be sure to read and pay special attention to the section titled ["Waste disposal/Environmental protection"](#page-8-0), item [1.](#page-7-0)
- 5. Depending on the function, certain products such as RF radio equipment can produce an elevated level of electromagnetic radiation. Considering that unborn babies require increased protection, pregnant women must be protected by appropriate measures. Persons with pacemakers may also be exposed to risks from electromagnetic radiation. The employer/operator must evaluate workplaces where there is a special risk of exposure to radiation and, if necessary, take measures to avert the potential danger.
- 6. Should a fire occur, the product may release hazardous substances (gases, fluids, etc.) that can cause health problems. Therefore, suitable measures must be taken, e.g. protective masks and protective clothing must be worn.
- <span id="page-6-0"></span>7. Laser products are given warning labels that are standardized according to their laser class. Lasers can cause biological harm due to the properties of their radiation and due to their extremely concentrated electromagnetic power. If a laser product (e.g. a CD/DVD drive) is integrated into a Rohde & Schwarz product, absolutely no other settings or functions may be used as described in the product documentation. The objective is to prevent personal injury (e.g. due to laser beams).
- 8. EMC classes (in line with EN 55011/CISPR 11, and analogously with EN 55022/CISPR 22, EN 55032/CISPR 32)
	- Class A equipment:

Equipment suitable for use in all environments except residential environments and environments that are directly connected to a low-voltage supply network that supplies residential buildings Note: Class A equipment is intended for use in an industrial environment. This equipment may cause radio disturbances in residential environments, due to possible conducted as well as radiated disturbances. In this case, the operator may be required to take appropriate measures to eliminate these disturbances.

- Class B equipment: Equipment suitable for use in residential environments and environments that are directly connected to a low-voltage supply network that supplies residential buildings

#### **Repair and service**

1. The product may be opened only by authorized, specially trained personnel. Before any work is performed on the product or before the product is opened, it must be disconnected from the AC supply network. Otherwise, personnel will be exposed to the risk of an electric shock.

2. Adjustments, replacement of parts, maintenance and repair may be performed only by electrical experts authorized by Rohde & Schwarz. Only original parts may be used for replacing parts relevant to safety (e.g. power switches, power transformers, fuses). A safety test must always be performed after parts relevant to safety have been replaced (visual inspection, protective conductor test, insulation resistance measurement, leakage current measurement, functional test). This helps ensure the continued safety of the product.

#### **Batteries and rechargeable batteries/cells**

*If the information regarding batteries and rechargeable batteries/cells is not observed either at all or to the extent necessary, product users may be exposed to the risk of explosions, fire and/or serious personal injury, and, in some cases, death. Batteries and rechargeable batteries with alkaline electrolytes (e.g. lithium cells) must be handled in accordance with the EN 62133 standard.*

- 1. Cells must not be taken apart or crushed.
- 2. Cells or batteries must not be exposed to heat or fire. Storage in direct sunlight must be avoided. Keep cells and batteries clean and dry. Clean soiled connectors using a dry, clean cloth.
- 3. Cells or batteries must not be short-circuited. Cells or batteries must not be stored in a box or in a drawer where they can short-circuit each other, or where they can be short-circuited by other conductive materials. Cells and batteries must not be removed from their original packaging until they are ready to be used.
- 4. Cells and batteries must not be exposed to any mechanical shocks that are stronger than permitted.
- 5. If a cell develops a leak, the fluid must not be allowed to come into contact with the skin or eyes. If contact occurs, wash the affected area with plenty of water and seek medical aid.
- 6. Improperly replacing or charging cells or batteries that contain alkaline electrolytes (e.g. lithium cells) can cause explosions. Replace cells or batteries only with the matching Rohde & Schwarz type (see parts list) in order to ensure the safety of the product.
- 7. Cells and batteries must be recycled and kept separate from residual waste. Rechargeable batteries and normal batteries that contain lead, mercury or cadmium are hazardous waste. Observe the national regulations regarding waste disposal and recycling.

#### <span id="page-7-2"></span>**Transport**

- <span id="page-7-0"></span>1. The product may be very heavy. Therefore, the product must be handled with care. In some cases, the user may require a suitable means of lifting or moving the product (e.g. with a lift-truck) to avoid back or other physical injuries.
- <span id="page-7-1"></span>2. Handles on the products are designed exclusively to enable personnel to transport the product. It is therefore not permissible to use handles to fasten the product to or on transport equipment such as cranes, fork lifts, wagons, etc. The user is responsible for securely fastening the products to or on the means of transport or lifting. Observe the safety regulations of the manufacturer of the means of transport or lifting. Noncompliance can result in personal injury or material damage.
- 3. If you use the product in a vehicle, it is the sole responsibility of the driver to drive the vehicle safely and properly. The manufacturer assumes no responsibility for accidents or collisions. Never use the product in a moving vehicle if doing so could distract the driver of the vehicle. Adequately secure the product in the vehicle to prevent injuries or other damage in the event of an accident.

#### <span id="page-8-0"></span>**Waste disposal/Environmental protection**

- 1. Specially marked equipment has a battery or accumulator that must not be disposed of with unsorted municipal waste, but must be collected separately. It may only be disposed of at a suitable collection point or via a Rohde & Schwarz customer service center.
- 2. Waste electrical and electronic equipment must not be disposed of with unsorted municipal waste, but must be collected separately. Rohde & Schwarz GmbH & Co. KG has developed a disposal concept and takes full responsibility for take-back obligations and disposal obligations for manufacturers within the EU. Contact your Rohde & Schwarz customer service center for environmentally responsible disposal of the product.
- 3. If products or their components are mechanically and/or thermally processed in a manner that goes beyond their intended use, hazardous substances (heavy-metal dust such as lead, beryllium, nickel) may be released. For this reason, the product may only be disassembled by specially trained personnel. Improper disassembly may be hazardous to your health. National waste disposal regulations must be observed.
- 4. If handling the product releases hazardous substances or fuels that must be disposed of in a special way, e.g. coolants or engine oils that must be replenished regularly, the safety instructions of the manufacturer of the hazardous substances or fuels and the applicable regional waste disposal regulations must be observed. Also observe the relevant safety instructions in the product documentation. The improper disposal of hazardous substances or fuels can cause health problems and lead to environmental damage.

For additional information about environmental protection, visit the Rohde & Schwarz website.

# Instrucciones de seguridad elementales

#### **¡Es imprescindible leer y cumplir las siguientes instrucciones e informaciones de seguridad!**

El principio del grupo de empresas Rohde & Schwarz consiste en tener nuestros productos siempre al día con los estándares de seguridad y de ofrecer a nuestros clientes el máximo grado de seguridad. Nuestros productos y todos los equipos adicionales son siempre fabricados y examinados según las normas de seguridad vigentes. Nuestro sistema de garantía de calidad controla constantemente que sean cumplidas estas normas. El presente producto ha sido fabricado y examinado según el certificado de conformidad de la UE y ha salido de nuestra planta en estado impecable según los estándares técnicos de seguridad. Para poder preservar este estado y garantizar un funcionamiento libre de peligros, el usuario deberá atenerse a todas las indicaciones, informaciones de seguridad y notas de alerta. El grupo de empresas Rohde & Schwarz está siempre a su disposición en caso de que tengan preguntas referentes a estas informaciones de seguridad.

Además queda en la responsabilidad del usuario utilizar el producto en la forma debida. Este producto está destinado exclusivamente al uso en la industria y el laboratorio o, si ha sido expresamente autorizado, para aplicaciones de campo y de ninguna manera deberá ser utilizado de modo que alguna persona/cosa pueda sufrir daño. El uso del producto fuera de sus fines definidos o sin tener en cuenta las instrucciones del fabricante queda en la responsabilidad del usuario. El fabricante no se hace en ninguna forma responsable de consecuencias a causa del mal uso del producto.

Se parte del uso correcto del producto para los fines definidos si el producto es utilizado conforme a las indicaciones de la correspondiente documentación del producto y dentro del margen de rendimiento definido (ver hoja de datos, documentación, informaciones de seguridad que siguen). El uso del producto hace necesarios conocimientos técnicos y ciertos conocimientos del idioma inglés. Por eso se debe tener en cuenta que el producto solo pueda ser operado por personal especializado o personas instruidas en profundidad con las capacidades correspondientes. Si fuera necesaria indumentaria de seguridad para el uso de productos de Rohde & Schwarz, encontraría la información debida en la documentación del producto en el capítulo correspondiente. Guarde bien las informaciones de seguridad elementales, así como la documentación del producto, y entréguelas a usuarios posteriores.

Tener en cuenta las informaciones de seguridad sirve para evitar en lo posible lesiones o daños por peligros de toda clase. Por eso es imprescindible leer detalladamente y comprender por completo las siguientes informaciones de seguridad antes de usar el producto, y respetarlas durante el uso del producto. Deberán tenerse en cuenta todas las demás informaciones de seguridad, como p. ej. las referentes a la protección de personas, que encontrarán en el capítulo correspondiente de la documentación del producto y que también son de obligado cumplimiento. En las presentes informaciones de seguridad se recogen todos los objetos que distribuye el grupo de empresas Rohde & Schwarz bajo la denominación de "producto", entre ellos también aparatos, instalaciones así como toda clase de accesorios. Los datos específicos del producto figuran en la hoja de datos y en la documentación del producto.

#### **Señalización de seguridad de los productos**

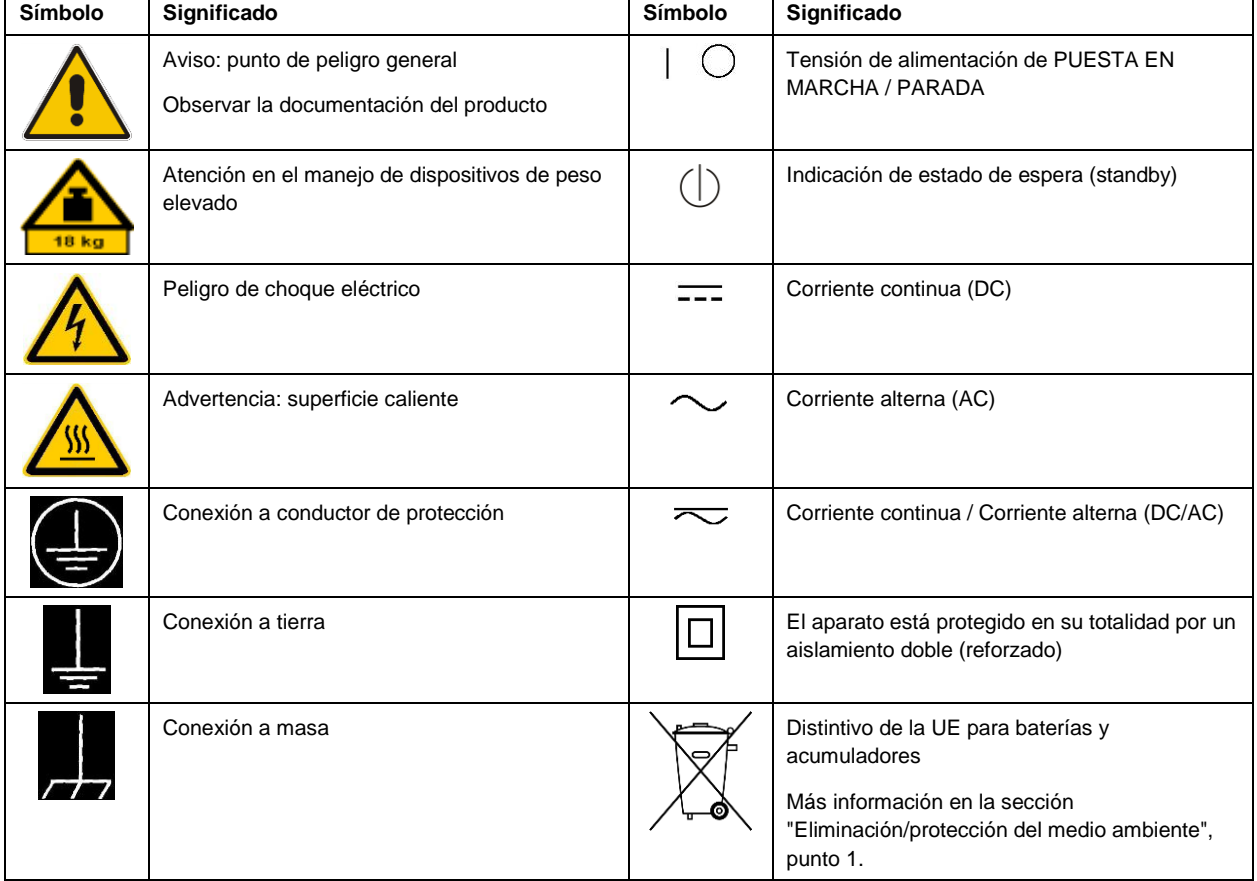

Las siguientes señales de seguridad se utilizan en los productos para advertir sobre riesgos y peligros.

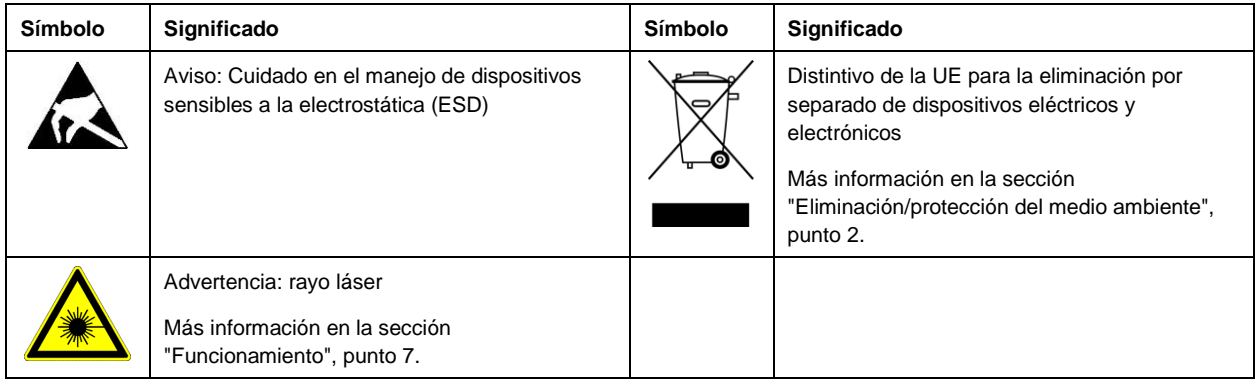

#### **Palabras de señal y su significado**

En la documentación del producto se utilizan las siguientes palabras de señal con el fin de advertir contra riesgos y peligros.

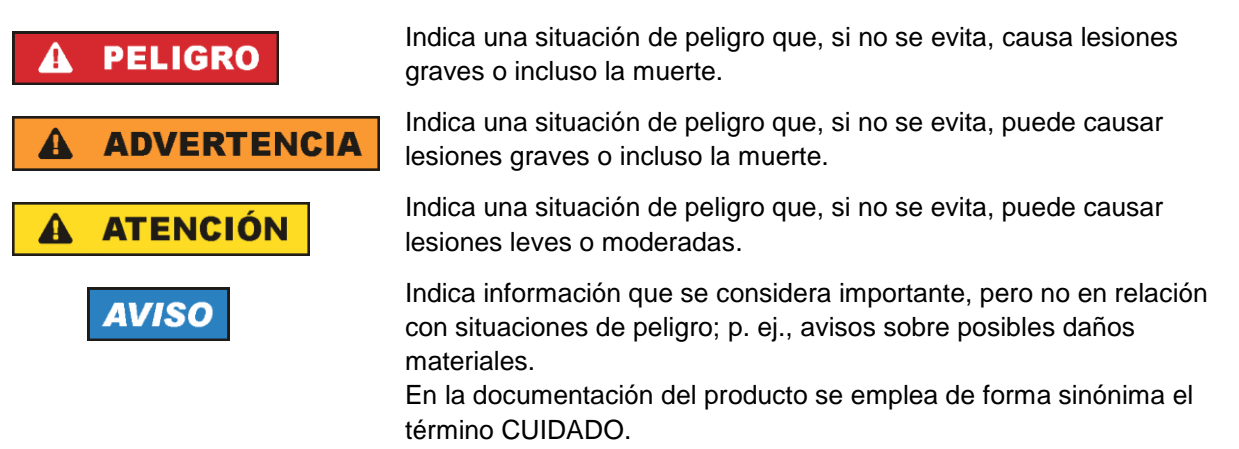

Las palabras de señal corresponden a la definición habitual para aplicaciones civiles en el área económica europea. Pueden existir definiciones diferentes a esta definición en otras áreas económicas o en aplicaciones militares. Por eso se deberá tener en cuenta que las palabras de señal aquí descritas sean utilizadas siempre solamente en combinación con la correspondiente documentación del producto y solamente en combinación con el producto correspondiente. La utilización de las palabras de señal en combinación con productos o documentaciones que no les correspondan puede llevar a interpretaciones equivocadas y tener por consecuencia daños en personas u objetos.

#### <span id="page-10-0"></span>**Estados operativos y posiciones de funcionamiento**

*El producto solamente debe ser utilizado según lo indicado por el fabricante respecto a los estados operativos y posiciones de funcionamiento sin que se obstruya la ventilación. Si no se siguen las indicaciones del fabricante, pueden producirse choques eléctricos, incendios y/o lesiones graves con posible consecuencia de muerte. En todos los trabajos deberán ser tenidas en cuenta las normas nacionales y locales de seguridad del trabajo y de prevención de accidentes.* 

- <span id="page-11-0"></span>1. Si no se convino de otra manera, es para los productos Rohde & Schwarz válido lo que sigue: como posición de funcionamiento se define por principio la posición con el suelo de la caja para abajo, modo de protección IP 2X, uso solamente en estancias interiores, utilización hasta 2000 m sobre el nivel del mar, transporte hasta 4500 m sobre el nivel del mar. Se aplicará una tolerancia de ±10 % sobre el voltaje nominal y de ±5 % sobre la frecuencia nominal. Categoría de sobrecarga eléctrica 2, índice de suciedad 2.
- 2. No sitúe el producto encima de superficies, vehículos, estantes o mesas, que por sus características de peso o de estabilidad no sean aptos para él. Siga siempre las instrucciones de instalación del fabricante cuando instale y asegure el producto en objetos o estructuras (p. ej. paredes y estantes). Si se realiza la instalación de modo distinto al indicado en la documentación del producto, se pueden causar lesiones o, en determinadas circunstancias, incluso la muerte.
- 3. No ponga el producto sobre aparatos que generen calor (p. ej. radiadores o calefactores). La temperatura ambiente no debe superar la temperatura máxima especificada en la documentación del producto o en la hoja de datos. En caso de sobrecalentamiento del producto, pueden producirse choques eléctricos, incendios y/o lesiones graves con posible consecuencia de muerte.

#### **Seguridad eléctrica**

*Si no se siguen (o se siguen de modo insuficiente) las indicaciones del fabricante en cuanto a seguridad eléctrica, pueden producirse choques eléctricos, incendios y/o lesiones graves con posible consecuencia de muerte.* 

- 1. Antes de la puesta en marcha del producto se deberá comprobar siempre que la tensión preseleccionada en el producto coincida con la de la red de alimentación eléctrica. Si es necesario modificar el ajuste de tensión, también se deberán cambiar en caso dado los fusibles correspondientes del producto.
- 2. Los productos de la clase de protección I con alimentación móvil y enchufe individual solamente podrán enchufarse a tomas de corriente con contacto de seguridad y con conductor de protección conectado.
- 3. Queda prohibida la interrupción intencionada del conductor de protección, tanto en la toma de corriente como en el mismo producto. La interrupción puede tener como consecuencia el riesgo de que el producto sea fuente de choques eléctricos. Si se utilizan cables alargadores o regletas de enchufe, deberá garantizarse la realización de un examen regular de los mismos en cuanto a su estado técnico de seguridad.
- 4. Si el producto no está equipado con un interruptor para desconectarlo de la red, o bien si el interruptor existente no resulta apropiado para la desconexión de la red, el enchufe del cable de conexión se deberá considerar como un dispositivo de desconexión. El dispositivo de desconexión se debe poder alcanzar fácilmente y debe estar siempre bien accesible. Si, p. ej., el enchufe de conexión a la red es el dispositivo de desconexión, la longitud del cable de conexión no debe superar 3 m). Los interruptores selectores o electrónicos no son aptos para el corte de la red eléctrica. Si se integran productos sin interruptor en bastidores o instalaciones, se deberá colocar el interruptor en el
- nivel de la instalación. 5. No utilice nunca el producto si está dañado el cable de conexión a red. Compruebe regularmente el correcto estado de los cables de conexión a red. Asegúrese, mediante las medidas de protección y de instalación adecuadas, de que el cable de conexión a red no pueda ser dañado o de que nadie

pueda ser dañado por él, p. ej. al tropezar o por un choque eléctrico.

- 6. Solamente está permitido el funcionamiento en redes de alimentación TN/TT aseguradas con fusibles de 16 A como máximo (utilización de fusibles de mayor amperaje solo previa consulta con el grupo de empresas Rohde & Schwarz).
- 7. Nunca conecte el enchufe en tomas de corriente sucias o llenas de polvo. Introduzca el enchufe por completo y fuertemente en la toma de corriente. La no observación de estas medidas puede provocar chispas, fuego y/o lesiones.
- 8. No sobrecargue las tomas de corriente, los cables alargadores o las regletas de enchufe ya que esto podría causar fuego o choques eléctricos.
- 9. En las mediciones en circuitos de corriente con una tensión  $U_{\text{eff}} > 30$  V se deberán tomar las medidas apropiadas para impedir cualquier peligro (p. ej. medios de medición adecuados, seguros, limitación de tensión, corte protector, aislamiento etc.).
- 10. Para la conexión con dispositivos informáticos como un PC o un ordenador industrial, debe comprobarse que éstos cumplan los estándares IEC60950-1/EN60950-1 o IEC61010-1/EN 61010-1 válidos en cada caso.
- 11. A menos que esté permitido expresamente, no retire nunca la tapa ni componentes de la carcasa mientras el producto esté en servicio. Esto pone a descubierto los cables y componentes eléctricos y puede causar lesiones, fuego o daños en el producto.
- 12. Si un producto se instala en un lugar fijo, se deberá primero conectar el conductor de protección fijo con el conductor de protección del producto antes de hacer cualquier otra conexión. La instalación y la conexión deberán ser efectuadas por un electricista especializado.
- 13. En el caso de dispositivos fijos que no estén provistos de fusibles, interruptor automático ni otros mecanismos de seguridad similares, el circuito de alimentación debe estar protegido de modo que todas las personas que puedan acceder al producto, así como el producto mismo, estén a salvo de posibles daños.
- 14. Todo producto debe estar protegido contra sobretensión (debida p. ej. a una caída del rayo) mediante los correspondientes sistemas de protección. Si no, el personal que lo utilice quedará expuesto al peligro de choque eléctrico.
- 15. No debe introducirse en los orificios de la caja del aparato ningún objeto que no esté destinado a ello. Esto puede producir cortocircuitos en el producto y/o puede causar choques eléctricos, fuego o lesiones.
- 16. Salvo indicación contraria, los productos no están impermeabilizados (ver también el capítulo ["Estados operativos y posiciones de funcionamiento"](#page-10-0), punto [1\)](#page-11-0). Por eso es necesario tomar las medidas necesarias para evitar la entrada de líquidos. En caso contrario, existe peligro de choque eléctrico para el usuario o de daños en el producto, que también pueden redundar en peligro para las personas.
- 17. No utilice el producto en condiciones en las que pueda producirse o ya se hayan producido condensaciones sobre el producto o en el interior de éste, como p. ej. al desplazarlo de un lugar frío a otro caliente. La entrada de agua aumenta el riesgo de choque eléctrico.
- 18. Antes de la limpieza, desconecte por completo el producto de la alimentación de tensión (p. ej. red de alimentación o batería). Realice la limpieza de los aparatos con un paño suave, que no se deshilache. No utilice bajo ningún concepto productos de limpieza químicos como alcohol, acetona o diluyentes para lacas nitrocelulósicas.

#### <span id="page-13-0"></span>**Funcionamiento**

- 1. El uso del producto requiere instrucciones especiales y una alta concentración durante el manejo. Debe asegurarse que las personas que manejen el producto estén a la altura de los requerimientos necesarios en cuanto a aptitudes físicas, psíquicas y emocionales, ya que de otra manera no se pueden excluir lesiones o daños de objetos. El empresario u operador es responsable de seleccionar el personal usuario apto para el manejo del producto.
- 2. Antes de desplazar o transportar el producto, lea y tenga en cuenta el capítulo ["Transporte"](#page-14-0).
- 3. Como con todo producto de fabricación industrial no puede quedar excluida en general la posibilidad de que se produzcan alergias provocadas por algunos materiales empleados ―los llamados alérgenos (p. ej. el níquel)―. Si durante el manejo de productos Rohde & Schwarz se producen reacciones alérgicas, como p. ej. irritaciones cutáneas, estornudos continuos, enrojecimiento de la conjuntiva o dificultades respiratorias, debe avisarse inmediatamente a un médico para investigar las causas y evitar cualquier molestia o daño a la salud.
- 4. Antes de la manipulación mecánica y/o térmica o el desmontaje del producto, debe tenerse en cuenta imprescindiblemente el capítulo ["Eliminación/protección del medio ambiente"](#page-15-0), punto [1.](#page-15-1)
- 5. Ciertos productos, como p. ej. las instalaciones de radiocomunicación RF, pueden a causa de su función natural, emitir una radiación electromagnética aumentada. Deben tomarse todas las medidas necesarias para la protección de las mujeres embarazadas. También las personas con marcapasos pueden correr peligro a causa de la radiación electromagnética. El empresario/operador tiene la obligación de evaluar y señalizar las áreas de trabajo en las que exista un riesgo elevado de exposición a radiaciones.
- 6. Tenga en cuenta que en caso de incendio pueden desprenderse del producto sustancias tóxicas (gases, líquidos etc.) que pueden generar daños a la salud. Por eso, en caso de incendio deben usarse medidas adecuadas, como p. ej. máscaras antigás e indumentaria de protección.
- <span id="page-13-1"></span>7. Los productos con láser están provistos de indicaciones de advertencia normalizadas en función de la clase de láser del que se trate. Los rayos láser pueden provocar daños de tipo biológico a causa de las propiedades de su radiación y debido a su concentración extrema de potencia electromagnética. En caso de que un producto Rohde & Schwarz contenga un producto láser (p. ej. un lector de CD/DVD), no debe usarse ninguna otra configuración o función aparte de las descritas en la documentación del producto, a fin de evitar lesiones (p. ej. debidas a irradiación láser).
- 8. Clases de compatibilidad electromagnética (conforme a EN 55011 / CISPR 11; y en analogía con EN 55022 / CISPR 22, EN 55032 / CISPR 32)
	- Aparato de clase A:

Aparato adecuado para su uso en todos los entornos excepto en los residenciales y en aquellos conectados directamente a una red de distribución de baja tensión que suministra corriente a edificios residenciales.

Nota: Los aparatos de clase A están destinados al uso en entornos industriales. Estos aparatos pueden causar perturbaciones radioeléctricas en entornos residenciales debido a posibles perturbaciones guiadas o radiadas. En este caso, se le podrá solicitar al operador que tome las medidas adecuadas para eliminar estas perturbaciones.

Aparato de clase B:

Aparato adecuado para su uso en entornos residenciales, así como en aquellos conectados directamente a una red de distribución de baja tensión que suministra corriente a edificios residenciales.

#### **Reparación y mantenimiento**

- 1. El producto solamente debe ser abierto por personal especializado con autorización para ello. Antes de manipular el producto o abrirlo, es obligatorio desconectarlo de la tensión de alimentación, para evitar toda posibilidad de choque eléctrico.
- 2. El ajuste, el cambio de partes, el mantenimiento y la reparación deberán ser efectuadas solamente por electricistas autorizados por Rohde & Schwarz. Si se reponen partes con importancia para los aspectos de seguridad (p. ej. el enchufe, los transformadores o los fusibles), solamente podrán ser sustituidos por partes originales. Después de cada cambio de partes relevantes para la seguridad deberá realizarse un control de seguridad (control a primera vista, control del conductor de protección, medición de resistencia de aislamiento, medición de la corriente de fuga, control de funcionamiento). Con esto queda garantizada la seguridad del producto.

#### **Baterías y acumuladores o celdas**

*Si no se siguen (o se siguen de modo insuficiente) las indicaciones en cuanto a las baterías y acumuladores o celdas, pueden producirse explosiones, incendios y/o lesiones graves con posible consecuencia de muerte. El manejo de baterías y acumuladores con electrolitos alcalinos (p. ej. celdas de litio) debe seguir el estándar EN 62133.*

- 1. No deben desmontarse, abrirse ni triturarse las celdas.
- 2. Las celdas o baterías no deben someterse a calor ni fuego. Debe evitarse el almacenamiento a la luz directa del sol. Las celdas y baterías deben mantenerse limpias y secas. Limpiar las conexiones sucias con un paño seco y limpio.
- 3. Las celdas o baterías no deben cortocircuitarse. Es peligroso almacenar las celdas o baterías en estuches o cajones en cuyo interior puedan cortocircuitarse por contacto recíproco o por contacto con otros materiales conductores. No deben extraerse las celdas o baterías de sus embalajes originales hasta el momento en que vayan a utilizarse.
- 4. Las celdas o baterías no deben someterse a impactos mecánicos fuertes indebidos.
- 5. En caso de falta de estanqueidad de una celda, el líquido vertido no debe entrar en contacto con la piel ni los ojos. Si se produce contacto, lavar con agua abundante la zona afectada y avisar a un médico.
- 6. En caso de cambio o recarga inadecuados, las celdas o baterías que contienen electrolitos alcalinos (p. ej. las celdas de litio) pueden explotar. Para garantizar la seguridad del producto, las celdas o baterías solo deben ser sustituidas por el tipo Rohde & Schwarz correspondiente (ver lista de recambios).
- 7. Las baterías y celdas deben reciclarse y no deben tirarse a la basura doméstica. Las baterías o acumuladores que contienen plomo, mercurio o cadmio deben tratarse como residuos especiales. Respete en esta relación las normas nacionales de eliminación y reciclaje.

#### <span id="page-14-0"></span>**Transporte**

1. El producto puede tener un peso elevado. Por eso es necesario desplazarlo o transportarlo con precaución y, si es necesario, usando un sistema de elevación adecuado (p. ej. una carretilla elevadora), a fin de evitar lesiones en la espalda u otros daños personales.

- 2. Las asas instaladas en los productos sirven solamente de ayuda para el transporte del producto por personas. Por eso no está permitido utilizar las asas para la sujeción en o sobre medios de transporte como p. ej. grúas, carretillas elevadoras de horquilla, carros etc. Es responsabilidad suya fijar los productos de manera segura a los medios de transporte o elevación. Para evitar daños personales o daños en el producto, siga las instrucciones de seguridad del fabricante del medio de transporte o elevación utilizado.
- 3. Si se utiliza el producto dentro de un vehículo, recae de manera exclusiva en el conductor la responsabilidad de conducir el vehículo de manera segura y adecuada. El fabricante no asumirá ninguna responsabilidad por accidentes o colisiones. No utilice nunca el producto dentro de un vehículo en movimiento si esto pudiera distraer al conductor. Asegure el producto dentro del vehículo debidamente para evitar, en caso de un accidente, lesiones u otra clase de daños.

#### <span id="page-15-0"></span>**Eliminación/protección del medio ambiente**

- <span id="page-15-1"></span>1. Los dispositivos marcados contienen una batería o un acumulador que no se debe desechar con los residuos domésticos sin clasificar, sino que debe ser recogido por separado. La eliminación se debe efectuar exclusivamente a través de un punto de recogida apropiado o del servicio de atención al cliente de Rohde & Schwarz.
- <span id="page-15-2"></span>2. Los dispositivos eléctricos usados no se deben desechar con los residuos domésticos sin clasificar, sino que deben ser recogidos por separado. Rohde & Schwarz GmbH & Co.KG ha elaborado un concepto de eliminación de residuos y asume plenamente los deberes de recogida y eliminación para los fabricantes dentro de la UE. Para desechar el producto de manera respetuosa con el medio ambiente, diríjase a su servicio de atención al cliente de Rohde & Schwarz.
- 3. Si se trabaja de manera mecánica y/o térmica cualquier producto o componente más allá del funcionamiento previsto, pueden liberarse sustancias peligrosas (polvos con contenido de metales pesados como p. ej. plomo, berilio o níquel). Por eso el producto solo debe ser desmontado por personal especializado con formación adecuada. Un desmontaje inadecuado puede ocasionar daños para la salud. Se deben tener en cuenta las directivas nacionales referentes a la eliminación de residuos.
- 4. En caso de que durante el trato del producto se formen sustancias peligrosas o combustibles que deban tratarse como residuos especiales (p. ej. refrigerantes o aceites de motor con intervalos de cambio definidos), deben tenerse en cuenta las indicaciones de seguridad del fabricante de dichas sustancias y las normas regionales de eliminación de residuos. Tenga en cuenta también en caso necesario las indicaciones de seguridad especiales contenidas en la documentación del producto. La eliminación incorrecta de sustancias peligrosas o combustibles puede causar daños a la salud o daños al medio ambiente.

Se puede encontrar más información sobre la protección del medio ambiente en la página web de Rohde & Schwarz.

# **Quality management** Sertified Quality System and environmental management

#### **Sehr geehrter Kunde,**

Sie haben sich für den Kauf eines Rohde&Schwarz Produktes entschieden. Sie erhalten damit ein nach modernsten Fertigungsmethoden hergestelltes Produkt. Es wurde nach den Regeln unserer Qualitäts- und Umweltmanagementsysteme entwickelt, gefertigt und geprüft. Rohde&Schwarz ist unter anderem nach den Managementsystemen ISO9001 und ISO14001 zertifiziert.

#### **Der Umwelt verpflichtet**

- ❙ Energie-effiziente, RoHS-konforme Produkte ❙ Kontinuierliche
- Weiterentwicklung nachhaltiger Umweltkonzepte
- ❙ ISO14001-zertifiziertes Umweltmanagementsystem

#### **Dear customer,**

You have decided to buy a Rohde&Schwarz product. This product has been manufactured using the most advanced methods. It was developed, manufactured and tested in compliance with our quality management and environmental management systems. Rohde&Schwarz has been certified, for example, according to the ISO9001 and ISO14001 management systems.

#### **Environmental commitment**

- ❙ Energy-efficient products
- ❙ Continuous improvement in environmental sustainability
- ❙ ISO14001-certified environmental management system

Certified Quality System

Certified Environmental System ISO 14001

#### **Cher client,**

Vous avez choisi d'acheter un produit Rohde&Schwarz. Vous disposez donc d'un produit fabriqué d'après les méthodes les plus avancées. Le développement, la fabrication et les tests de ce produit ont été effectués selon nos systèmes de management de qualité et de management environnemental. La société Rohde&Schwarz a été homologuée, entre autres, conformément aux systèmes de management ISO9001 et ISO14001.

#### **Engagement écologique**

- ❙ Produits à efficience énergétique
- ❙ Amélioration continue de la durabilité environnementale
- ❙ Système de management environnemental certifié selon ISO14001

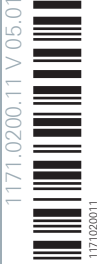

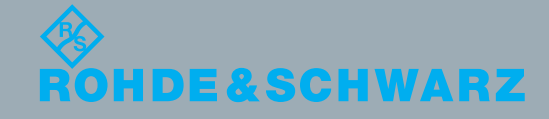

# Customer Support

#### **Technical support – where and when you need it**

For quick, expert help with any Rohde & Schwarz equipment, contact one of our Customer Support Centers. A team of highly qualified engineers provides telephone support and will work with you to find a solution to your query on any aspect of the operation, programming or applications of Rohde & Schwarz equipment.

### **Up-to-date information and upgrades**

To keep your instrument up-to-date and to be informed about new application notes related to your instrument, please send an e-mail to the Customer Support Center stating your instrument and your wish. We will take care that you will get the right information.

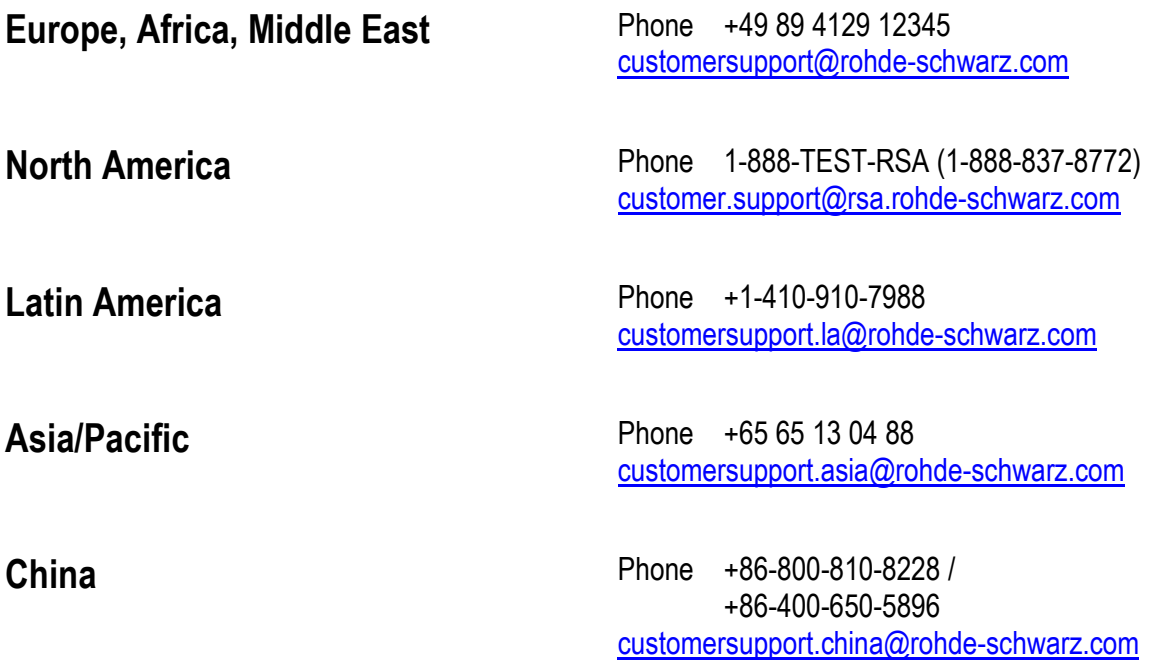

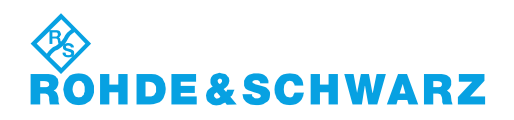

# **Contents**

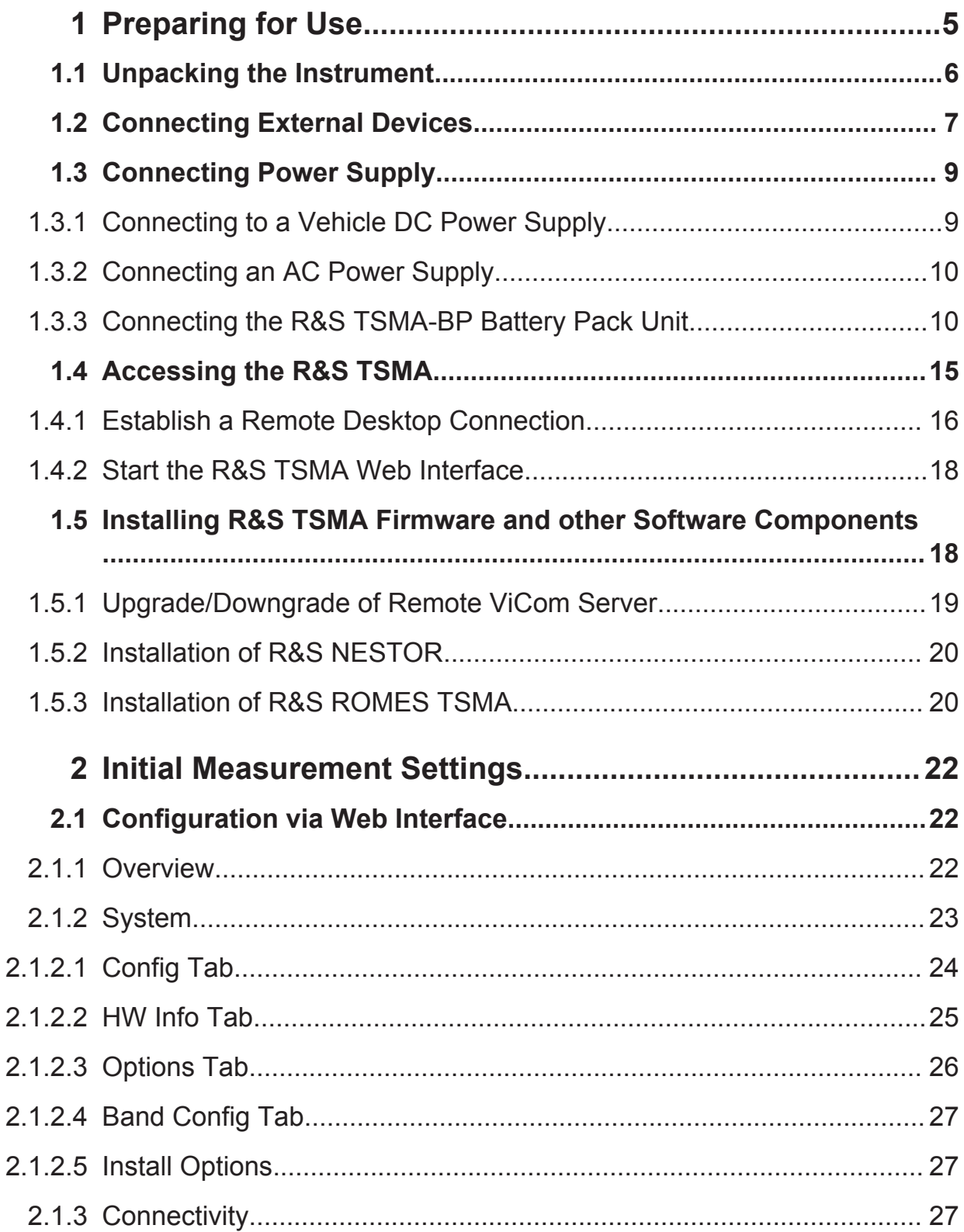

### R&S®TSMA

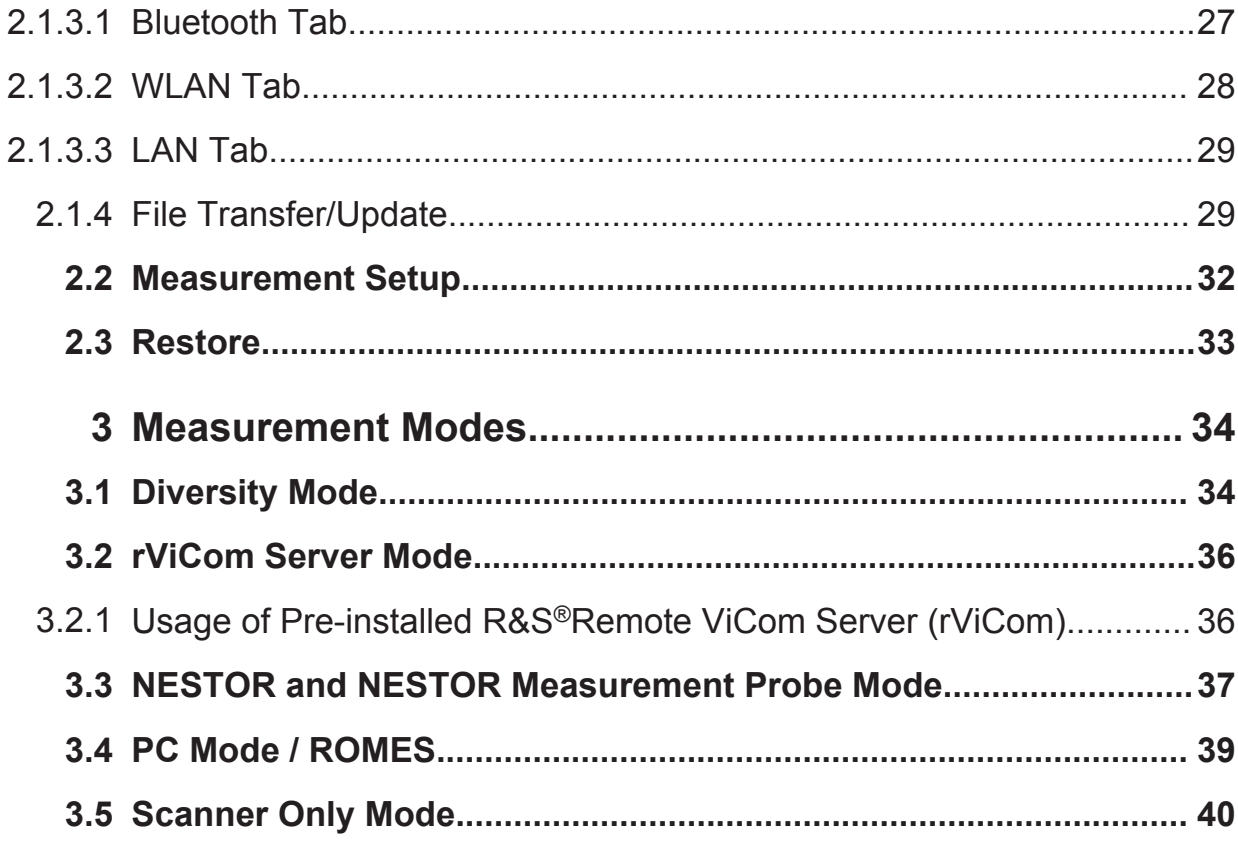

# <span id="page-20-0"></span>**Preparing for Use**

#### **A WARNING**

#### **Risk of injury and instrument damage**

The instrument must be used in an appropriate manner to prevent electric shock, fire, personal injury, or damage.

- Do not open the instrument casing.
- Read and observe the "Basic Safety Instructions" delivered as a printed brochure with the instrument.

In addition, read and observe the safety instructions in the following sections. Notice that the data sheet may specify additional operating conditions.

#### **NOTICE**

#### **Risk of instrument damage during operation**

An unsuitable operating site or test setup can cause damage to the instrument and to connected devices. Ensure the following operating conditions before you switch on the instrument:

- The instrument is dry and shows no sign of condensation.
- The instrument is positioned as described in the following sections.
- Signal levels at the input connectors are all within the specified ranges.

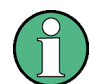

#### **EMI Suppression**

Electromagnetic interference (EMI) may affect the measurement results.

To suppress generated electromagnetic interference (EMI):

- Use suitable shielded cables of high quality. For example, use doubleshielded RF and LAN cables.
- Always terminate open cable ends.
- Note the EMC classification in the data sheet.

# <span id="page-21-0"></span>**1.1 Unpacking the Instrument**

The following section describes how to set up the instrument.

#### **NOTICE**

#### **Risk of instrument damage**

Note that the general safety instructions also contain information on operating conditions that will prevent damage to the instrument. The instrument's data sheet may contain additional operating conditions.

Check the equipment for completeness using the delivery note and the accessory lists for the various items. Check the instrument for any damage. If there is damage, immediately contact the carrier who delivered the instrument. Make sure not to discard the box and packing material.

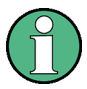

#### **Packing material**

Retain the original packing material. If the instrument needs to be transported or shipped at a later date, you can use the material to protect the control elements and connectors.

#### **Accessory list**

The following items are included with shipment of the R&S TSMA:

- SCAN Link interconnection cable (SCAN <-> SCAN)
- 12 V DC power supply cable with a cigarette lighter connector
- Wide range RF paddle antenna (700 MHz to 2600 MHz)
- Active GPS patch antenna
- Two stub antennas for WLAN/Bluetooth<sup>®</sup>

#### Connecting External Devices

<span id="page-22-0"></span>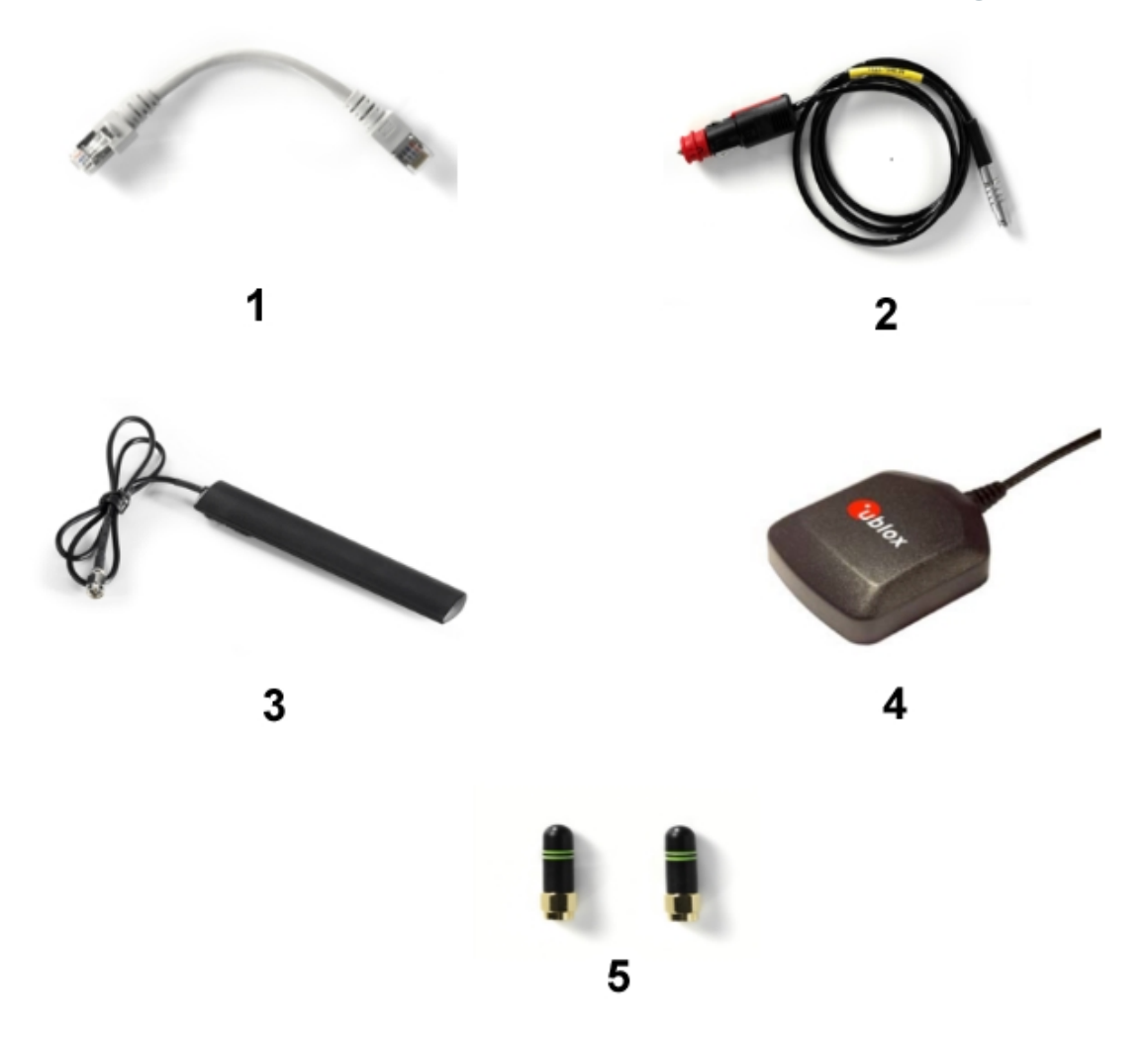

#### *Figure 1-1: Scope of R&S TSMA Delivery*

- 1 = SCAN Link interconnection cable
- 2 = Car Adapter cable
- 3 = RF Antenna
- 4 = GPS Antenna
- 5 = WiFi/Bluetooth Antennas

# **1.2 Connecting External Devices**

The following external devices must be connected before connecting the power supply.

In order to select the correct connectors, see the following picture.

#### **R&S<sup>®</sup>TSMA Preparing for Use B**  $\blacksquare$

Connecting External Devices

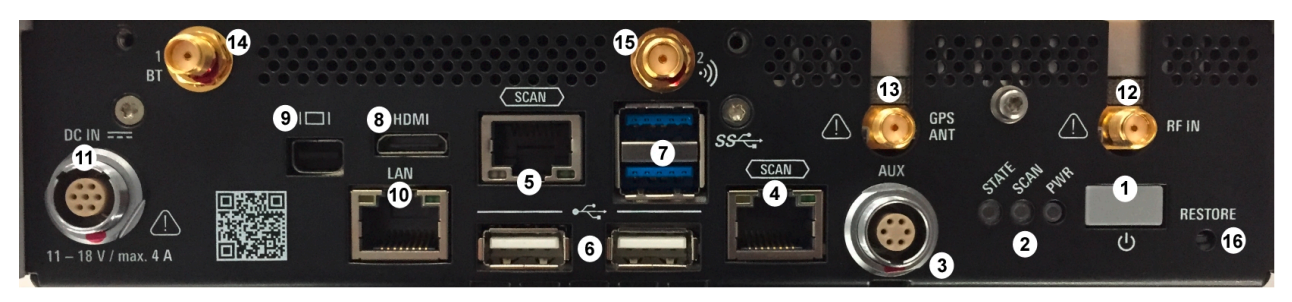

#### *Figure 1-2: R&S TSMA - Rear Panel*

- = POWER ON/OFF
- = STATUS LEDs
- = AUX Connector
- = SCAN (scanner port from scanner)
- = SCAN (scanner port to embedded PC)
- $6 = USB 2.0 (2x)$
- $7 = USB 3.0 (2x)$
- = mini HDMI
- = MINI Display Port
- = LAN Connector CPU
- = DC IN Connector
- = RF IN Connector
- = GPS Antenna Connector
- = Antenna 1 Connector (Bluetooth® / WLAN MIMO)
- = Antenna 2 Connector (WLAN)
- = RESTORE
- 1. Connect the SCAN ports of scanner and PC unit of the R&S TSMA.

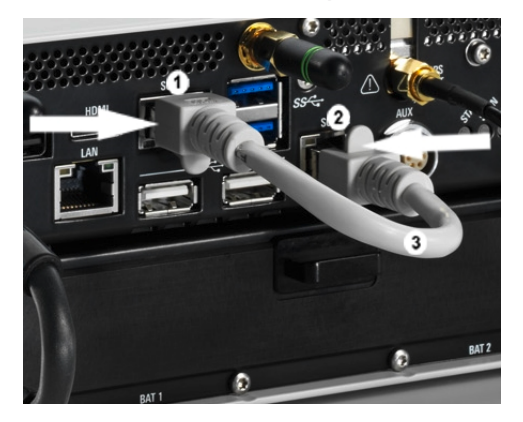

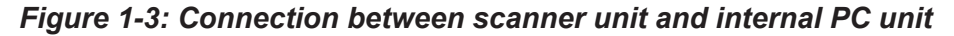

- = SCAN Link connector (CPU port) = SCAN Link connector (Scanner Port) = SCAN Link interconnection cable
- 
- 2. Connect the RF antenna to the RF IN connector.
- 3. Connect the GPS antenna to the GPS ANT port.

Getting Started 1177.5604.02 — 05 **8** 

#### <span id="page-24-0"></span>**R&S<sup>®</sup>TSMA Preparing for Use B**  $\blacksquare$

Connecting Power Supply

- 4. Connect the accessory WLAN / Bluetooth stub antennas to ANT1 and ANT 2.
- 5. Connect mouse and keyboard to the USB 2.0 ports and a monitor to the appropriate monitor port (mini HDMI or MINI Display port) if you want to use local operation. (optional)

If necessary, following display port adapters can be used:

● Display Port Adapter to DVI/HDMI, R&S TSPC-DPDH (R&S No. 3592.4060.02)

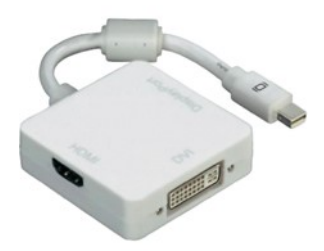

#### *Figure 1-4: Display Port Adapter to DVI/HDMI*

Display Port Adapter to VGA, R&S TSPC-DPVG (R&S No, 3592.4076.02)

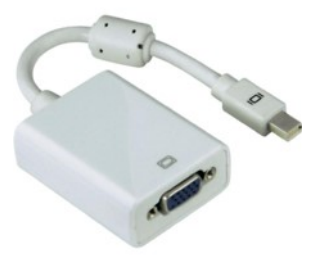

Display Port Adapter to VGA

6. Connect a LAN cable to the LAN port if you want to use the R&S TSMA via Remote Desktop or as distributed system. (optional)

# **1.3 Connecting Power Supply**

This section describes how to connect the R&S TSMA to a power supply unit.

### **1.3.1 Connecting to a Vehicle DC Power Supply**

Use the accessory DC cable with cigarette lighter adapter to power the R&S TSMA from the vehicle power supply. Connect the 7-pin connector to DC IN.

Getting Started 1177.5604.02 ─ 05 **9**

### <span id="page-25-0"></span>**For DC Supply Only**

The R&S TSMA is to be used with a 12 V vehicle power supply only. DC-based lab networks are not allowed to be used for power supply!

### **1.3.2 Connecting an AC Power Supply**

In order to operate the R&S TSMA with an AC power supply, connect the DC IN connector with the AC power supply (R&S TSMA-Z1, R&S No. 1523.8450.02).

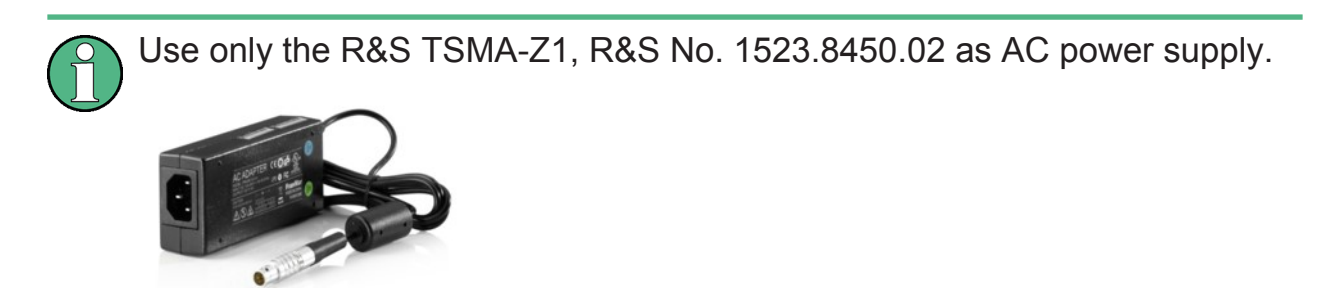

*Figure 1-5: TSMA-Z1 AC Power Supply*

### **1.3.3 Connecting the R&S TSMA-BP Battery Pack Unit**

Alternatively, it is possible to power the R&S TSMA via the R&S TSMA-BP Battery Pack Unit.

In order to use the R&S TSMA with the battery pack, the following steps must be performed.

1. Insert the batteries into the R&S TSMA.

**Note:** The R&S TSMA may be used only with closed battery cover.

**Note:** Make sure, that the batteries are inserted in the correct orientation.

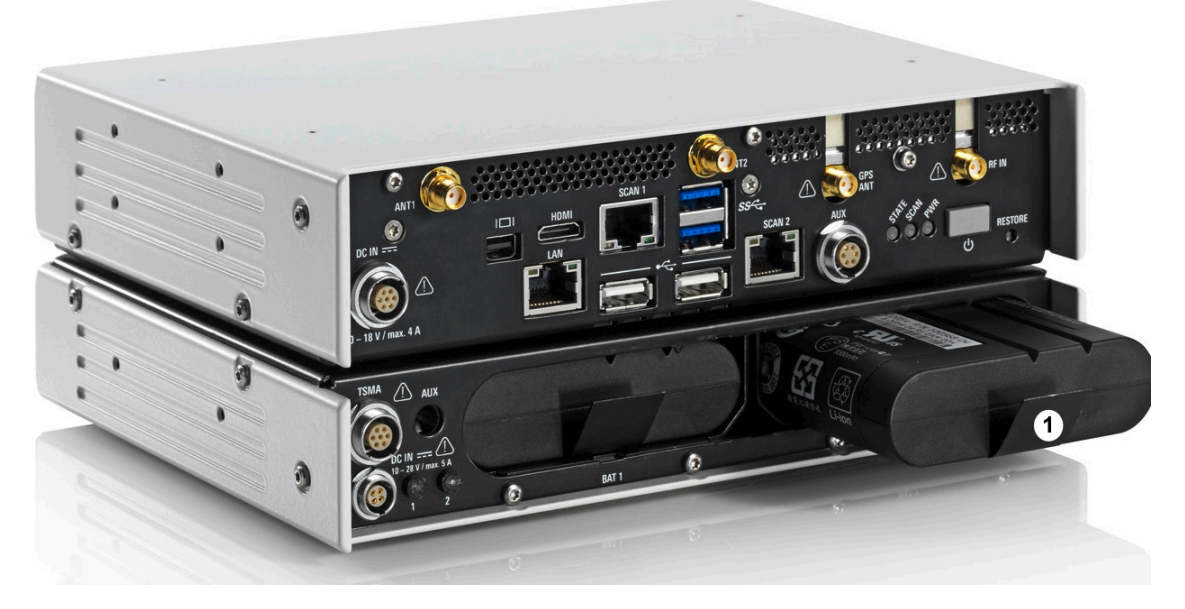

*Figure 1-6: R&S TSMA - Battery Orientation*

- 1 = Battery insert orientation
- 2. Attach the R&S TSMA base unit with the bottom side (see [Figure 1-8](#page-27-0)) on top of the R&S TSMA-BP (see Figure 1-7).

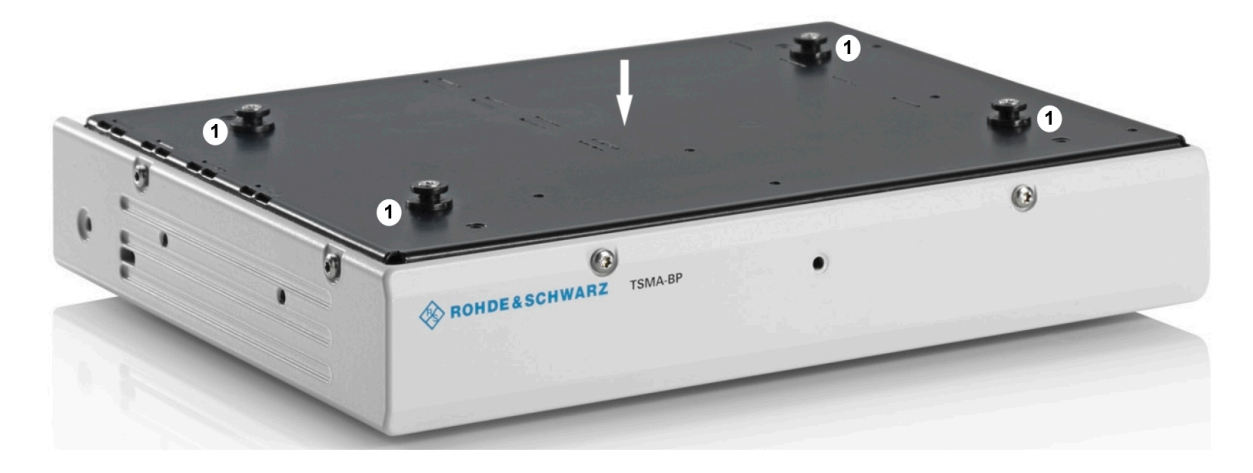

#### *Figure 1-7: R&S TSMA-BP*

1 = Connectors for R&S TSMA base unit

<span id="page-27-0"></span>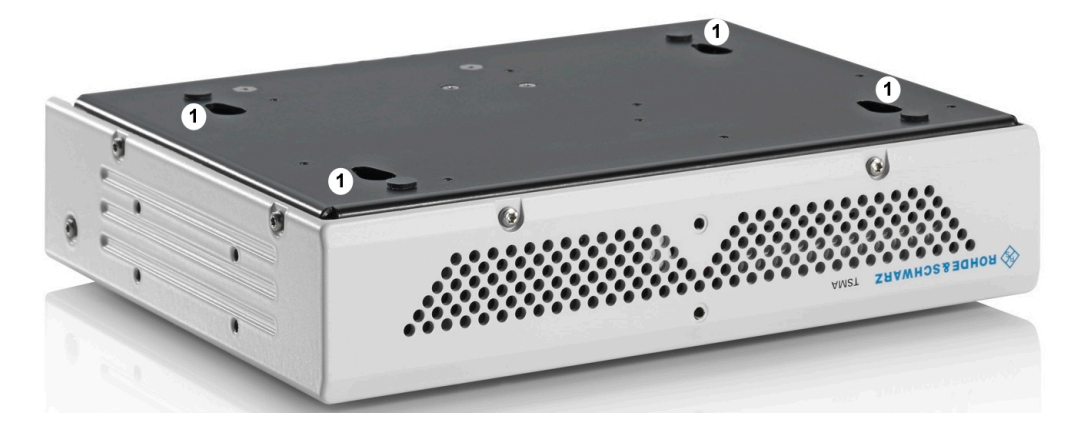

*Figure 1-8: R&S TSMA Base Unit (bottom side)*

- 1 = Connectors for R&S TSMA-BP
- 3. Move the R&S TSMA base unit to the front side (2) until the connectors are locked.

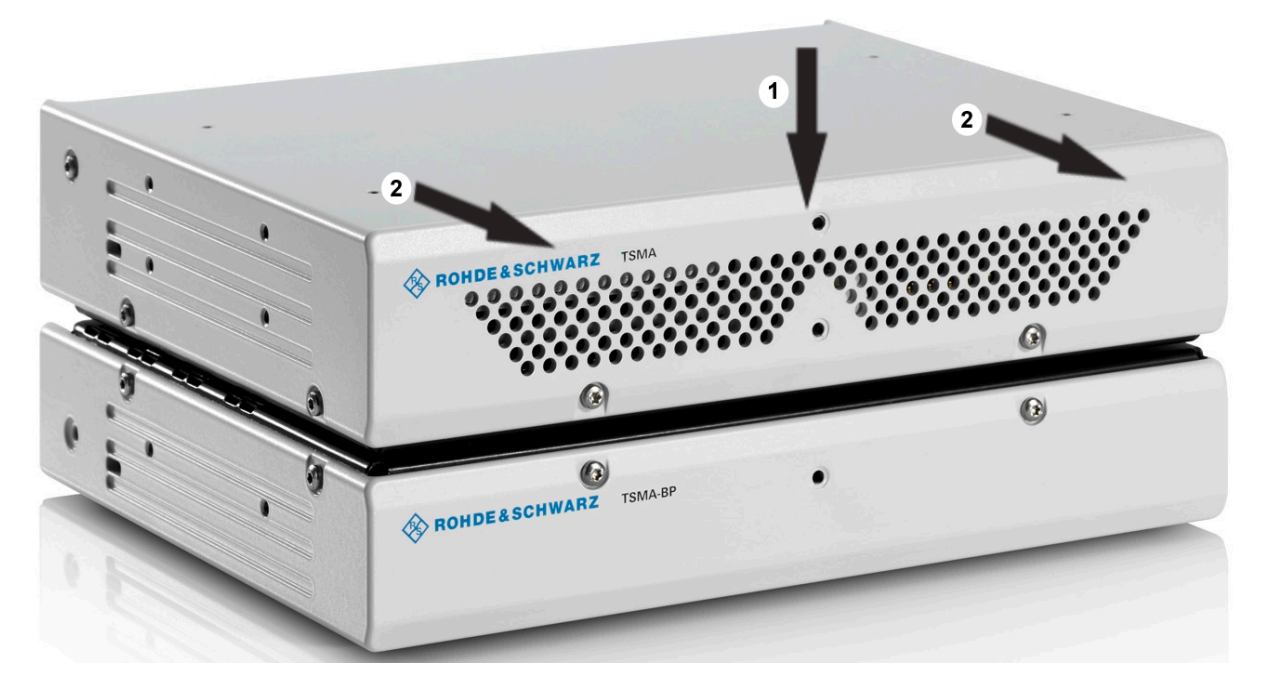

#### *Figure 1-9: Connected R&S TSMA Base Unit and R&S TSMA-BP*

1 = Vertical attachment of R&S TSMA base unit (bottom) with R&S TSMA BP (top) 2 = Move T&S TSMA base unit to the front side

4. Lock the interconnection using the lock (3).

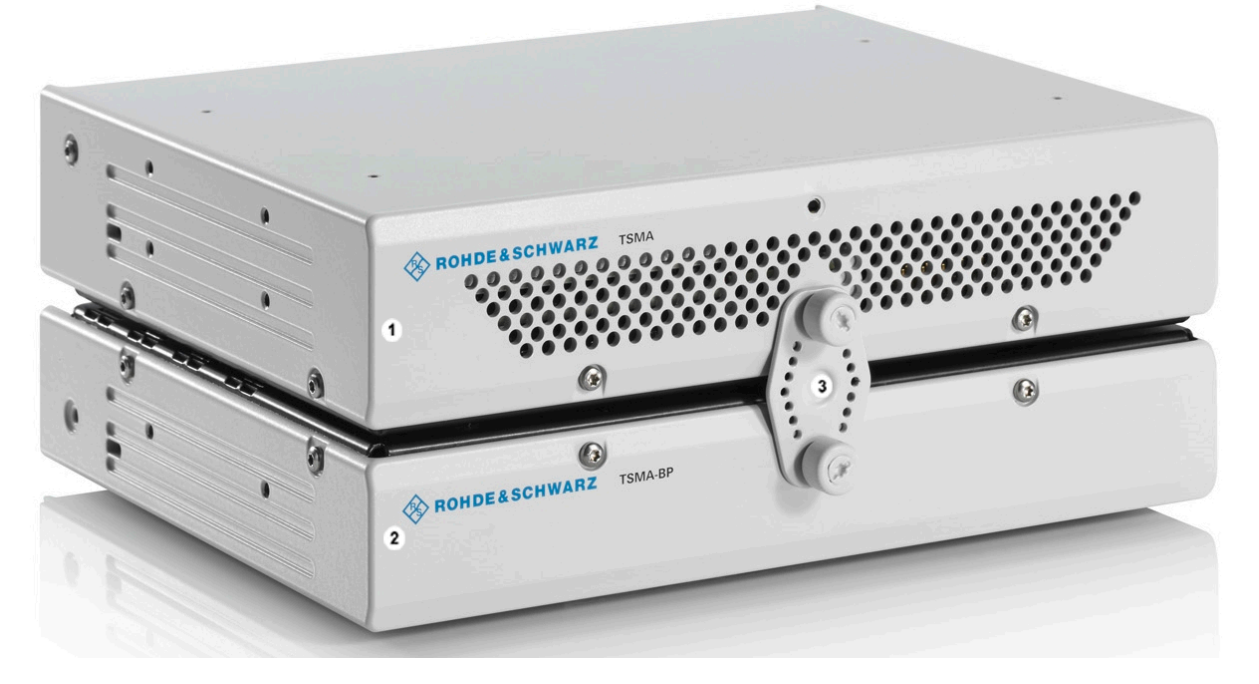

*Figure 1-10: Connection of R&S TSMA with R&S TSMA*

1 = R&S TSMA Base Unit 2 = R&S TSMA 3 = Lock (front side)

5. Via the cable (3), you have to connect the DC IN connector on the R&S TSMA (1) with the TSMA connector (7 pins) on the R&S TSMA (2).

![](_page_28_Picture_7.jpeg)

*Figure 1-11: Cabling of R&S TSMA with R&S TSMA*

Getting Started 1177.5604.02 — 05 **13** 

- 1 = DC IN Connector of R&S TSMA Base Unit
- 2 = TSMA Connector R&S TSMA

3 = Interconnection Cable (R&S TSMA Base Unit <-> R&S TSMA)

**Note:** The Interconnection cable (3) is included in the delivery package. The cable plugs are marked at both sides with a red spot.

![](_page_29_Picture_7.jpeg)

*Figure 1-12: Cable*

Connected at the DC IN (1) of the R&S TSMA, this red spot must face upwards, at the TSMA connector (2) of the R&S TSMA-BP it must face downwards.

The boot behavior after connecting the R&S TSMA-BP Battery Pack Unit (including charged batteries or connected to an external DC power supply) with the R&S TSMA via the connection cable (3) depends on the System Settings on the R&S TSMA (see [Chapter 2.1.2.1, "Config Tab", on page 24\)](#page-39-0).

The R&S TSMA-BP Battery Pack Unit can be connected with an external power supply. The following steps must be performed.

#### 1. **DC powered from a vehicle supply**

Connect the DC connector (4) of the R&S TSMA-BP Battery Pack Unit with the adapter cable (5) and connect the 7-pin to 4-pin adapter cable with the accessory DC cable of the R&S TSMA.

**Note:** The 7-pin to 4-pin adapter cable is a standard accessory of the R&S TSMA-BP Battery Pack Unit

![](_page_29_Figure_15.jpeg)

*Figure 1-13: 7-pin to 4-pin adapter cable*

#### 2. **AC powered**

Connect the adapter cable (5) with the AC power supply (R&S TSMA-Z1, R&S No. 1523.8450.02).

Getting Started 1177.5604.02 ─ 05 **14**

Accessing the R&S TSMA

<span id="page-30-0"></span>If a valid DC input voltage is applied, the DC IN connector of the base unit of the R&S TSMA is powered from this external DC input and the batteries inside the base unit are charged.

If the DC input voltage is not available the R&S TSMA is powered from the batteries.

![](_page_30_Picture_5.jpeg)

#### *Figure 1-14: Connecting the R&S TSMA with a AC power supply*

- 1 = DC IN connector R&S TSMA Base Unit
- 2 = TSMA connector R&S TSMA-BP Battery Pack Unit
- 3 = DC power interconnection cable (R&S TSMA Base Unit <-> R&S TSMA-BP Battery Pack Unit)
- 4 = DC IN connector R&S TSMA-BP Battery Pack Unit
- 5 = Adapter cable (7-pin to 4-pin)
- 6 = DC OUT (TSMA-Z1 resp. TSMA DC cable, standard accesspry of R&S TSMA)

## **1.4 Accessing the R&S TSMA**

There are different ways to access the R&S TSMA.

**Local operation** 

Getting Started 1177.5604.02 — 05 **15** 

<span id="page-31-0"></span>In order to use the R&S TSMA as an ordinary PC, an external monitor, mouse and keyboard have to be connected to the R&S TSMA.

● Remote access

The remote access to the R&S TSMA can be realized via the following options.

- Establish a remote desktop connection (via LAN/WLAN) (see Chapter 1.4.1, "Establish a Remote Desktop Connection", on page 16).
- Using the web interface of the R&S TSMA (see [Chapter 1.4.2, "Start the](#page-33-0) [R&S TSMA Web Interface", on page 18](#page-33-0) ).

### **1.4.1 Establish a Remote Desktop Connection**

In order to establish a remote desktop connection, the following steps must be performed:

#### **Prerequisite**

A WLAN/LAN connection between the R&S TSMA and the remote PC must be established.

- 1. On the external PC, navigate to "Programs" > "Accessories" > "Remote Desktop Connection".
- 2. In the "Remote Desktop Connection" window, click "Options".
- 3. In the "General" tab, enter following parameters:
	- Computer: *TSMA-xxxxxx* The serial number (*xxxxxx*) can be found on the bottom side of the R&S TSMA device.
	- User name: *instrument*

#### **R&S<sup>®</sup>TSMA Preparing for Use BIGGERY Preparing for Use**

#### Accessing the R&S TSMA

![](_page_32_Picture_52.jpeg)

- 4. Click "Connect".
- 5. Enter the password *894129* and click "OK".

![](_page_32_Picture_53.jpeg)

6. The remote desktop connection is established.

The R&S TSMA can be controller as a standard PC.

<span id="page-33-0"></span>

### **1.4.2 Start the R&S TSMA Web Interface**

In order to start the R&S TSMA web interface, the following steps must be performed.

- 1. Via a tablet PC or smartphone, you have to establish a WLAN connection.
	- a) Search for a WLAN network. The WLAN server on the R&S TSMA has been started automatically during the boot process of the device.
	- b) Connect your tablet or smartphone with the WLAN network. The required information can be found on a label on the bottom side of the R&S TSMA base unit.

WLAN-Access Point SSID: *TSMA-xxxxxx* Key: *instrument*

The WLAN connection between the tablet PC or smartphone and the R&S TSMA device is established.

2. On the tablet PC or smartphone start a web browser and enter the following URL:

*http://192.168.1.10/*

The configuration web GUI of the R&S TSMA will be started. For details about the web GUI, see [Chapter 2.1, "Configuration via Web Interface",](#page-37-0) [on page 22](#page-37-0).

# **1.5 Installing R&S TSMA Firmware and other Software Components**

In general, there are different possibilities to install firmware and software on the R&S TSMA.

- Remote installation of firmware/software The setup files will be executed on a remote PC. In this case, the remote PC and the R&S TSMA must be connected via LAN or WLAN.
- Local installation via web interface The setup will be initiated via the web interface of the R&S TSMA. In this case, the setup file must be available in the root directory of an USB stick, which is connected to the R&S TSMA.

<span id="page-34-0"></span>In order to install the R&S TSMA firmware and other software components (R&S NESTOR, R&S ViCom, Diversity) via the R&S TSMA web interface, the following steps must be performed.

- 1. Open the web interface of the R&S TSMA.
- 2. In the web interface, open the menu "File Transfer/Update".
- 3. Select the setup file for the firmware/software to be installed or updated via the drop-down list of the specific component and click "Execute Setup".
- 4. The STATE LED of the R&S TSMA starts blinking blue and the status message *Installation in progress* is displayed in the web interface.
- 5. The setup is finished when the Web IF displays the status message *Installation complete*.
- 6. After an optional reboot the R&S TSMA, the STATE LED lights up green and the SW installation/update has finished.

### **1.5.1 Upgrade/Downgrade of Remote ViCom Server**

In order to upgrade or downgrade an existing ViCom server installation, you have to download the required ViCom software package (TSMA-rViCom-Setup-xx.yy.exe) from the Rohde & Schwarz product web-

site and save it on an USB device.

- 1. Open the web interface (see [Chapter 1.4.2, "Start the R&S TSMA Web Inter](#page-33-0)[face", on page 18\)](#page-33-0).
- 2. Change the "Mode of Operation" to "Normal PC Mode" (see [Chapter 2.1.2.1,](#page-39-0) ["Config Tab", on page 24](#page-39-0)). The TSMA will be rebooted.
- 3. Connect the USB device containing the rViCom Server package (TSMA-rViCom-Setup-xx.yy.exe) with the R&S TSMA.
- 4. Select in the "File Transfer" window under "Select Vicom Setup File" the software package on the USB device and click "Execute Setup" (see [Chap](#page-44-0)[ter 2.1.4, "File Transfer/Update", on page 29](#page-44-0)).
- 5. The STATE LED of the R&S TSMA is blinking blue and the status message *Installation in progress* is displayed in the web interface.

- <span id="page-35-0"></span>6. A successful installation is indicated via the status message *Installation complete*.
- 7. Change the "Mode of Operation" to "rViCom Server". The TSMA will be rebooted.

### **1.5.2 Installation of R&S NESTOR**

In order to install R&S NESTOR via the R&S TSMA web interface, perform the following steps.

#### **Prerequiste**

The setup file  $(TSMA-NESTOR-Setup-x.y.z.exe)$  must be available in the root directory of an USB stick, which is connected to the R&S TSMA.

A dongle containing a smartcard with R&S®NESTOR option licenses must be available.

![](_page_35_Picture_10.jpeg)

Use only setup files of the type TSMA-NESTOR-Setup-x.y.z.exe.

- 1. Open the web interface of the R&S TSMA.
- 2. In the web interface, open the menu "File Transfer/Update".
- 3. Select the setup file (TSMA-NESTOR-Setup-x.y.z.exe) in the dropdown list "Select NESTOR Setup File" and click "Execute Setup".
- 4. The STATE LED of the R&S TSMA is blinking blue and the status message *Installation in progress* is displayed in the web interface.
- 5. A successful installation is indicated via the status message *Installation complete*.
- 6. After an optional reboot the R&S TSMA, the STATE LED lights up green and the SW installation/update has finished.

### **1.5.3 Installation of R&S ROMES TSMA**

In order to install R&S ROMES (distributed version), perform the following steps.

#### **Note**

The setup will be executed via local access or Remote Desktop Connection.

- 1. Open the web interface of the R&S TSMA.
- 2. In the "System" window, change the "Mode of Operation" to "PC Mode" (see [Chapter 2.1.2.1, "Config Tab", on page 24](#page-39-0)). The TSMA will be rebooted.
- 3. Connect an USB stick containing the setup file ROMES TSMA setup-x.yy.exe to the R&S TSMA.
- 4. On the R&S TSMA, start a Windows Explorer, execute the file ROMES TSMA setup-x.yy.exe and follow the instructions. The installation contains only the part of the software, which installs the basic communication between the TSMA PC and the ROMES PC. The measurement software itself will be moved during the establishment of the connection to the TSMA PC at the first connection establishment or if a newer version on the ROMES PC is available.

Do not install the R&S TSMA client into the same folder as R&S ROMES application. Use the proposed folder ROMES TSMA.

Configuration via Web Interface

# <span id="page-37-0"></span>2 Initial Measurement Settings

# **2.1 Configuration via Web Interface**

In order to start the web interface for configuration tasks, open a browser on your PC, tablet PC or smartphone and enter the following URL:

*http://192.168.1.10/*

The web GUI offers the following pages for configuration tasks:

- Overview
- [System](#page-38-0)
- [Connectivity](#page-42-0)
- [File Transfer/Update](#page-44-0)

#### **2.1.1 Overview**

The "Overview" window displays the following basic settings of the R&S TSMA.

- Instrument Model Displays the type of instrument
- Material Number Displays the R&S No. of the device
- Serial Number Displays the serial number of the R&S TSMA device
- Computer Name Displays the computer name of the R&S TSMA (read-only). The name consists of a fixed part (TSMA) and a variable part (serial number). *Example:* TSMA-<Serial Number> **NOTE:** The serial number can be found on the bottom side of the R&S TSMA device.
- Software Version Displays the current software version of the R&S ViCom server
- Hardware Version Displays the current hardware version
- **Image Version**

Getting Started 1177.5604.02 ─ 05 **22**

#### <span id="page-38-0"></span>**R&S<sup>®</sup>TSMA BIOGRAPH CONSTRUCTED BEING SETS Initial Measurement Settings**

Configuration via Web Interface

Displays the current image version

- Firmware Revision Displays the current firmware revision
- IP Address Remote Port Displays the IP address of the remote LAN port of the R&S TSMA.
- IP Address Scanner Port Displays the IP address of the scanner port of the R&S TSMA
- IP Address WLAN AP Displays the IP address of the WLAN access point.
- Mode of Operation Displays the mode how the device is used. In order to change the mode of operation, see [Chapter 2.1.2.1, "Config Tab", on page 24](#page-39-0).
- Bluetooth Status Displays the Bluetooth® activity status. In order to change the status, see [Chapter 2.1.3.1, "Bluetooth Tab", on page 27.](#page-42-0)
- **WLAN Status** Displays the WLAN activity status. In order to change the status, see [Chap](#page-43-0)[ter 2.1.3.2, "WLAN Tab", on page 28](#page-43-0).
- Battery 1 Displays the charge of battery 1.
- Battery 2 Displays the charge of battery 2.
- Remaining Battery Time Displays the estimated remaining battery time
- Mainboard Temperature Displays the current temperature of the mainboard.

### **2.1.2 System**

The "System" window consists of the following tabs.

- Config
- HW Info
- Options
- Band Config
- Install Options

Configuration via Web Interface

#### <span id="page-39-0"></span>**2.1.2.1 Config Tab**

In the "Config" tab the buzzer and the mode of operation can be configured.

● Buzzer

With the buzzer, it possible to activate an acoustic warning signal, indicating that the charge of battery is low.

- Buzzer Status Allows to activate or deactivate the buzzer.
- Buzzer Volume Allows to specify the volume of the acoustic warning signal.
- Power Settings Following settings are possible
	- Auto Power On The R&S TSMA starts automatically if a DC power supply is connected.
	- Remember Last State The R&S TSMA uses the last state before the R&S TSMA was powered off.

Allows to specify if the R&S TSMA should be started automatically ("Auto Power On") if the DC power supply is connected or not ("Remember Last State").

Click "Submit" to activate your settings.

● Mode of Operation

With the Mode of Operation, the autostart sequence of the R&S TSMA can be adjusted in order to change the usage of the R&S TSMA.

– NESTOR

If you use the NESTOR mode, the NESTOR application will be started (if installed). The selection of a valid workspace file is required.

- NESTOR Measurement Probe If you the NESTOR Measurement Probe mode, the NESTOR application operates in a distributed mode. A local workspace is not required.
- rViCom Server

If you use the ViCom mode, the R&S TSMA is booted and the pre-installed Remote ViCom Server will be started.

– Diversity

If you use the Diversity mode, the Diversity application will be started (if installed). This mode is also required if the R&S TSMA will be used together with QualiPoc®.

Configuration via Web Interface

<span id="page-40-0"></span>– PC Mode

If you use the normal PC mode, Windows 7 is booted on the R&S TSMA device.

Click "Submit" to save the selection.

#### **2.1.2.2 HW Info Tab**

The "HW Info" tab displays the following information:

#### **Device**

- MAC Address Displays the MAC address of the scanner port
- IP Address Displays the IP address of the scanner

#### **FPGA**

- Available FPGA Versions Displays the available FPGA versions (max. 4 versions)
- Current FPGA Versions Displays the current valid FPGA version

#### **Controller Board**

- Serial Number Displays the serial number of the controller board
- Product Change Index Displays the product change index of the controller board

#### **Mainboard**

- Serial Number Displays the serial number of the mainboard
- Product Change Index Displays the product change index of the mainboard

#### **Battery Pack**

● Serial Number Displays the serial number of the battery pack

Getting Started 1177.5604.02 ─ 05 **25**

#### <span id="page-41-0"></span>**R&S<sup>®</sup>TSMA BIOGRAPH CONSTRUCTED BEING SETS Initial Measurement Settings**

Configuration via Web Interface

● Product Change Index Displays the product change index of the battery pack

#### **RF Board**

- Serial Number Displays the serial number of the RF board
- Product Change Index Displays the product change index of the RF board

#### **Correction Data**

- Version Displays the version of the calibration data
- Date Displays the date of calibration
- TCXO Date Displays the date of the internal calibration

#### **2.1.2.3 Options Tab**

The "Options" tab displays the following information:

#### **Active Scan Options / Inactive Scan Options / NESTOR Active Options / NESTOR Inactive Options**

- Option Type Displays the type of the used option
- Option Material No. Displays the R&S No. of the option
- Activation Type Displays the type of activation (temporary or permanent)
- Valid From Displays the start date of validity
- Valid To Displays the end date of validity
- Option Index Displays the index number of the option

Configuration via Web Interface

#### <span id="page-42-0"></span>**NESTOR Active Options / NESTOR Inactive Options**

#### **2.1.2.4 Band Config Tab**

The "Band Config" tab displays the following information:

- Current Configuration Displays the current valid band configuration
- New Configuration Displays the new band configuration

#### **2.1.2.5 Install Options**

The "Install Options" tab allows the following types of option installation:

- Install NESTOR Options Allows to install a NESTOR option by typing in the license key code manually
- Install Scanner Options Allows to install a scanner option by typing in the license key code manually
- Install XML File Allows to install scanner and NESTOR options by selecting and installing a license xml file

### **2.1.3 Connectivity**

The "Connectivity" window consists of the following tabs:

- Bluetooth
- WLAN
- LAN

#### **2.1.3.1 Bluetooth Tab**

In the "Bluetooth" tab the settings in order to establish a Bluetooth® connection can be configured.

- Bluetooth Connection Allows to specify the configuration details of a Bluetooth adapter
	- Bluetooth Status

Getting Started 1177.5604.02 ─ 05 **27**

Configuration via Web Interface

<span id="page-43-0"></span>Activate / Deactivate Bluetooth

- Bluetooth Visibility Show / Hide the Bluetooth device
- Select the Bluetooth Device you want to pair With "Refresh Device List", the list of active Bluetooth devices will be displayed. With "Connect" the pairing of Bluetooth devices can be established.

#### **Bluetooth Pairing**

In order to pair the R&S TSMA with a remote device, the following steps must be performed.

- 1. Start the R&S TSMA in "PC Mode".
- 2. Open the web interface of the R&S TSMA.
- 3. Navigate to "Connectivity" > "Bluetooth" and switch on Bluetooth. STATE = ON Visibility = Visible
- 4. On the remote device, activate Bluetooth.
- 5. In the R&S TSMA web interface, click "Refresh Device List".
- 6. Select the device to be paired and click "Connect".
- 7. On the remote device, confirm the Bluetooth pairing code.

#### **2.1.3.2 WLAN Tab**

In the "WLAN" tab the WLAN settings can be configured.

- WI AN Connection
	- WLAN
	- WLAN Access Point
- WLAN Client
	- SSID
	- WLAN-Password
- WLAN TCP/IP Mode

The IP address can be assigned automatically via DHCP ("DHCP") or manually as fixed IP address ("Static").

Getting Started 1177.5604.02 ─ 05 **28**

#### <span id="page-44-0"></span>**R&S<sup>®</sup>TSMA BIOGRAPH CONSTRUCTED BEING SETTING SETTING SETTING SETTING SETTINGS OF A SETTING SETTING SETTING SETTINGS**

Configuration via Web Interface

- WLAN IP Address (only active, if the TCP/IP mode is "Static") Specify the IP address of the R&S TSMA *Example:* 192.168.1.11
- WLAN Subnet Mask (only active, if the TCP/IP mode is "Static") Specify the subnet mask for the TSMA *Example:* 255.255.255.0
- WLAN Default Gateway (only active, if the TCP/IP mode is "Static") Specify the default gateway
- WLAN DNS Server(s) (only active, if the TCP/IP mode is "Static") Specify the DNS server. It is possible to specify a primary and a secondary DNS server.

With "Submit", the changes will be saved.

#### **2.1.3.3 LAN Tab**

In the "LAN" tab the LAN settings can be configured.

● LAN TCP/IP Mode

The IP address can be assigned automatically via DHCP ("DHCP") or manually as fixed IP address ("Static").

- LAN IP Address (only active, if the TCP/IP mode is "Static") Specify the IP address of the R&S TSMA *Example:* 192.168.1.11
- LAN Subnet Mask (only active, if the TCP/IP mode is "Static") Specify the subnet mask for the TSMA *Example:* 255.255.255.0
- LAN Default Gateway (only active, if the TCP/IP mode is "Static") Specify the default gateway
- LAN DNS Server(s) (only active, if the TCP/IP mode is "Static") Specify the DNS server. It is possible to specify a primary and a secondary DNS server.

With "Submit", the changes will be saved.

#### **2.1.4 File Transfer/Update**

In the "File Transfer" window file downloads and uploads from the R&S TSMA can be configured.

#### **R&S<sup>®</sup>TSMA BIOGRAPH CONSTRUCTED BEING SETTING SETTINGS Initial Measurement Settings**

Configuration via Web Interface

Additionally, setups from a connected USB device can be selected and executed to upgrade the R&S TSMA software.

Based on the configured "Mode of Operation", the transferred files will be saved in different source/target directories. These directories are specified for the different applications (ViComServer, Diversity, NESTOR) in the configuration file MeasurementConfig.xml, which is part of the firmware and NESTOR installation.

The MeasurementConfig.xml can be found in the directory C:\ProgramData\Rohde-Schwarz\TSMA\MeasConfig.  $\epsilon$  ,  $\epsilon$  ,  $\epsilon$ 

Syntax; <!-- Webpage Password --><br><Config ItemName="websitePassword" value="894129" /><br><!-- Sections of Website to be protected by Password, true enables protection --><br><!-- Sections System->Configuration --><br><config ItemName="web <config ItemName= website/rotectsystemoption value= faise /><br></n><config ItemName="websiteProtectConnectivity" value="false" /><br></nofig ItemName="websiteProtectConnectivity" value="false" /><br><!-- Sections File Transfer->Ex <doming remmame= websiteFrotectexecutesetup value=<br>
<!-- Nestor Settings --><br>
<!-- Root Directory of Nestor Application --><br>
<config ItemName="NestorRootDir" value="C:\Pri<br>
</remig ItemName="NestorRootDir" value="Rohde:<br>
< Value="C:\Program Files\Rohde-Schwarz\NESTOR\_1.4\bin" /> Value="RohdeSchwarz.Nestor.exe" /> Value="RohdeSchwarz.Romes.Scanner.Tsma.Watchdog.exe" /> Value="R& S ROMESV TSMA" /> Value="D:\Users\Instrument\Documents\NESTOR\Measurements" /> Value="D:\Users\Instrument\Documents\NESTOR\FavoriteWorkspaces" /> Value="D:\Users\Instrument\Documents\NESTOR\FavoriteWorkspaces\" /> <!-- Diversity Settings --><br>
<!-- Root Directory of Diversity Application --><br>
<</r>config ItemName="DiversityRootDir" value="C:\Program Files (x86)\SwissQual\Diversity\Bin" /><br>
<!-- Name of Diversity Application --><br>
<!--

*Figure 2-1: Application Settings in the MeasConfig.xml*

#### **R&S<sup>®</sup>TSMA Initial Measurement Settings**

Configuration via Web Interface

![](_page_46_Picture_114.jpeg)

#### *Figure 2-2: File Transfer (Upload and Download) and Software Setup Execution*

- Download File from TSMA Specifies the measurement data file which should be transferred from the R&S TSMA to a connected device. The source directory depends on the "Mode of Operation" and is specified in the MeasConfig.xml.
- Select Firmware Setup File Specifies a firmware setup file from a connected USB device which can be executed to upgrade the R&S TSMA software.
- Select Diversity Setup File Specifies the setup file for the installation of R&S Diversity.
- Select NESTOR Setup File Specifies the setup file for the installation of R&S NESTOR
- Select Vicom Setup File Specifies the setup file for the installation of R&S Vicom.
- Download TsmaSampleApp The TsmaSampleApp is part of the delivery and can be loaded on a remote mobile device (smartphone, tablet PC).
- Upload File to TSMA

Getting Started 1177.5604.02 ─ 05 **31**

<span id="page-47-0"></span>Specifies the file (e.g. workspace file) which should be transferred from a connected device to the R&S TSMA.

The target directory depends on the "Mode of Operation" and is specified in the MeasurementConfig.xml.

## **2.2 Measurement Setup**

In order to start a first measurement with the R&S TSMA, the following steps must be performed.

1. The R&S TSMA must be connected with a power supply (see [Chapter 1.3,](#page-24-0) ["Connecting Power Supply", on page 9](#page-24-0)).

After a power supply connection is established the device will be booted (Autostart).

**Note:** In order to bring the device in the *Scanner Only* mode, press the POWER ON/OFF button for at least 2 s.

- 2. Via a tablet PC or smartphone, you have to establish a WLAN connection.
	- a) Search for a WLAN network. The WLAN server on the R&S TSMA has been started automatically during the boot process of the device.
	- b) Connect your tablet or smartphone with the WLAN network. The required information can be found on a label on the bottom side of the R&S TSMA base unit.

WLAN-Access Point SSID: *TSMA-xxxxxx* Key: *instrument*

The WLAN connection between the tablet PC or smartphone and the R&S TSMA device is established.

3. On the tablet PC or smartphone start a web browser and enter the following URL:

*http://192.168.1.10/*

The configuration web GUI of the R&S TSMA will be started. For details about the web GUI, see [Chapter 2.1, "Configuration via Web Interface", on page 22](#page-37-0).

- 4. If the "Mode of Operation" is "rViCom Server", install the sample app on your tablet PC or smartphone. The sample app is available via the following sources.
	- The sample app is part of the R&S rViCom Server installation on the R&S TSMA and can be downloaded to a smartphone via the web interface (Tab

Restore

<span id="page-48-0"></span>"File Transfer" > "Download TsmaSample App", see [Chapter 2.1.4, "File](#page-44-0) [Transfer/Update", on page 29\)](#page-44-0).

• The sample app is part of the R&S ViCom SDK and can be downloaded via the R&S support website [http://www.rohde-schwarz.com/en/software/](http://www.rohde-schwarz.com/en/software/tsma/) [tsma/.](http://www.rohde-schwarz.com/en/software/tsma/)

## **2.3 Restore**

With the RESTORE button it is possible to reset the system partition R&S TSMA to the delivery state in case of a software conflict or boot problems.

In order to perform a restore, the RESTORE button must be pressed (more than 5 s) with a sharp object (e.g. pen). During the restore the STATE LED is blinking red.

When the RESTORE procedure has been completed, the STATE LED lights constantly green.

The RESTORE procedure takes up to 15 minutes!

During this time, do not interrupte the procedure or disconnect the power supply!

### **NOTICE**

#### **Loss of user date after RESTORE**

Executing restore brings the R&S TSMA irreversible back to the condition of delivery or any other subsequently stored backup version.

All user settings since the last restore will be deleted!

# <span id="page-49-0"></span>3 Measurement Modes

# **3.1 Diversity Mode**

In order to use the R&S TSMA with QualiPoc®, the following steps must be performed.

#### **Prerequisites**

- A scanner license must be installed on the Qalipoc<sup>®</sup> handheld device.
- On the R&S TSMA, Bluetooth<sup>®</sup> must be activated and visible (see [Chap](#page-42-0)[ter 2.1.3.1, "Bluetooth Tab", on page 27](#page-42-0)).
- 1. Turn on the R&S TSMA.
- 2. In QualiPoc<sup>®</sup>, touch the main menu  $\blacksquare$ , and then touch "Device manager".
- 3. Touch the plus sign (+) at the top of the screen and touch "NCM".

![](_page_49_Figure_12.jpeg)

*Figure 3-1: Add NCM*

**Note:** The NCM provides the Bluetooth® connection to the scanner.

4. Touch "Scan" at the top of the screen and wait until the scanning process stops.

#### **R&S<sup>®</sup>TSMA BECAUSE IN EXAMPLE 2008 TO PERIOD MEASUREMENT MODES**

Diversity Mode

![](_page_50_Picture_52.jpeg)

*Figure 3-2: Scan for NCM*

5. Touch "[Disconnected]", touch the TSMA scanner in the list, for example, "TSMA-900012", and then touch to accept the pairing request.

|        | <b>DONE</b>                                                 |           |
|--------|-------------------------------------------------------------|-----------|
|        | $\times$ [Disconnected]                                     | Ж<br>Scan |
|        | $\times$ [Disconnect]                                       | LOG       |
| $\chi$ | FR3-OP-NCMONLY1<br>80:86:F2:BA:A0:80                        |           |
| $\ast$ | FR3_QP1<br>80:86:F2:BA:9E:BE                                |           |
|        | TSMA-900012<br>80:86:F2:BA:A0:80<br><b>Diversity status</b> |           |

*Figure 3-3: Pair NCM*

![](_page_50_Picture_53.jpeg)

*Figure 3-4: Bluetooth pairing request*

6. Touch the scanner again in the list to connect to the scanner.

Getting Started 1177.5604.02 ─ 05 **35**

rViCom Server Mode

<span id="page-51-0"></span>7. Touch the context menu icon  $\blacksquare$  and touch "Start scanner detection".

![](_page_51_Picture_4.jpeg)

*Figure 3-5: Start scanner detection*

The scanner appears in the "Devices" list upon successful detection.

![](_page_51_Picture_94.jpeg)

*Figure 3-6: Scanner ready*

For more details about the QualiPoc configuration and usage, refer to the user documentation for QualiPoc®.

# **3.2 rViCom Server Mode**

In order to use the R&S TSMA in rViCom Server Mode, the following steps must be performed.

### **3.2.1 Usage of Pre-installed R&S**®**Remote ViCom Server (rVi-Com)**

By default, R&S®Remote ViCom server is pre-installed on the R&S TSMA.

#### NESTOR and NESTOR Measurement Probe Mode

#### <span id="page-52-0"></span>**General Requirements for "rVicom Server" Mode**

- The rViCom Sample App must be installed on the tablet/smartphone (see [Chapter 1.5.1, "Upgrade/Downgrade of Remote ViCom Server", on page 19\)](#page-34-0).
- The "rViCom Server" mode must be activated via the web interface (see [Chapter 1.5.1, "Upgrade/Downgrade of Remote ViCom Server", on page 19\)](#page-34-0)

#### **Requirements for Control via Bluetooth**®

- 1. Switch on Bluetooth® on R&S TSMA (see [Chapter 2.1.3.1, "Bluetooth Tab",](#page-42-0) [on page 27](#page-42-0)).
- 2. The tablet/smartphone must be paired with the R&S TSMA (see [Chap](#page-42-0)[ter 2.1.3.1, "Bluetooth Tab", on page 27](#page-42-0)).

#### **Requirements for Control via WLAN**

- 1. Switch on the WLAN AP on the R&S TSMA (see [Chapter 2.1.3.2, "WLAN](#page-43-0) [Tab", on page 28\)](#page-43-0).
- 2. Switch on WLAN on the tablet/smartphone.
- 3. Connect the tablet/smartphone with the R&S TSMA WLAN AP.

#### **Operation**

- 1. Start the rViCom Sample App on the smartphone and select the preferred interface (Bluetooth/WLAN).
- 2. The connected R&S TSMA is displayed and measurements can be configured and started via the smart phone. For more details, refer to R&S TSMA User Manual.

# **3.3 NESTOR and NESTOR Measurement Probe Mode**

In order to use the R&S TSMA with R&S®NESTOR, the following steps must be performed.

Prerequisites:

#### NESTOR and NESTOR Measurement Probe Mode

- R&S TSMA-NESTOR software package must be installed on the R&S TSMA. The software package is pre-installed at delivery when the R&S TSMA is ordered with NESTOR TSMA Option. (R&S No. 1522.8870.03). **Note:**The R&S®NESTOR software installation can be executed as a post process to shipment (see [Chapter 1.5.2, "Installation of R&S NESTOR",](#page-35-0) [on page 20](#page-35-0)).
- A dongle containing a smartcard with R&S<sup>®</sup>NESTOR option licenses must be available.

**Note:** If the R&S TSMA is delivered with a pre-installed R&S®NESTOR software, the dongle is integrated inside the TSMA instrument.

● **Only for "NESTOR Measurement Probe" mode** The R&S TSMA und the external PC must be connected via WLAN or the LAN port of the R&S TSMA.

#### **Import of NESTOR Workspace File**

The following steps are only required, if a workspace should be imported.

- 1. Change the "Mode of Operation" to "NESTOR" (see [Chapter 2.1.2.1, "Config](#page-39-0) [Tab", on page 24\)](#page-39-0) and click "Submit". The TSMA will be rebooted.
- 2. Connect the USB device containing the NESTOR workspace file with the R&S **TSMA**
- 3. Select in the "File Transfer" window under "Upload File to TSMA" the NES-TOR workspace file on the USB device and click "Upload File" (see [Chap](#page-44-0)[ter 2.1.4, "File Transfer/Update", on page 29](#page-44-0)). The file will be copied in the directory D:\Users\Instrument\Documents\NESTOR\FavoriteWorkspace.
- 4. Select your workspace file and click "Submit". The TSMA will be rebooted and starts a NESTOR measurement with the selected workspace file.

In order to use the "NESTOR" or "NESTOR Measurement Probe" mode, the following steps must be performed.

- 1. Change the "Mode of Operation" to "NESTOR" or "NESTOR Measurement Probe".
- 2. According to the selected mode, the following steps are required.
	- a) When selecting the "NESTOR" mode, a workspace must be selected (see [Chapter 2.1.2.1, "Config Tab", on page 24\)](#page-39-0)

<span id="page-54-0"></span>b) When selecting the "NESTOR Measurement Probe" mode, the NESTOR application must be started on the host PC/tablet. Client and Server will detect each other automatically when connected via LAN resp. WLAN.

# **3.4 PC Mode / ROMES**

The "PC Mode" is used in following scenarios:

- Software update of the R&S TSMA
- Usage of distributed R&S<sup>®</sup>ROMES

In order to use the R&S TSMA with R&S®ROMES, the following steps must be performed.

![](_page_54_Picture_9.jpeg)

Use distributed R&S®ROMES **only via LAN** connection (no WLAN)!

#### **Prerequisites:**

- R&S ROMES TSMA satellite software (ROMES TSMA setup-x-xx.exe) has to be installed on the R&S TSMA
- R&S TSMA firewall settings (automatically configured with R&S<sup>®</sup>ROMES 4.88)
- Connect mouse, keyboard and monitor (optional)
- For settings related to the host PC, refer to the R&S<sup>®</sup>ROMES documentation

In order to bring the R&S TSMA into distributed ROMES operation, the following steps must be performed:

- 1. Modify the LAN settings of the R&S TSMA according to the settings of the host PC (see [Chapter 2.1.3.3, "LAN Tab", on page 29\)](#page-44-0).
- 2. Connect the LAN port of the R&S TSMA with the LAN port of the host PC.
- 3. In the "System" window ("Config" tab) of the web interface, change the "Mode of Operation" to PC Mode (see [Chapter 2.1.2.1, "Config Tab", on page 24](#page-39-0)).
- 4. Start R&S®ROMES software on the host PC.
- 5. The "ROMES Satellite" will start on the host PC. The detected satellite server can be monitored on the satellite dialog box.

Scanner Only Mode

<span id="page-55-0"></span>![](_page_55_Picture_3.jpeg)

*Figure 3-7: Satellite dialog box*

- 6. Once the TSMA has established a connection to a ROMES PC, it will use this ROMES PC as server until the R&S®ROMES Satellite application is stopped or the R&S®ROMES application on the remote PC is stopped..
- 7. In order to reconnect the TSMA to another ROMES PC, perform one of the following tasks:
	- a) Exit the R&S®ROMES Satellite application at the R&S TSMA and restart it.
	- b) Reboot the TSMA PC.

By default, the installation creates a link to the R&S®ROMES Satellite application in the Startup menu. Thus, after booting the client will be started automatically.

For more details about the R&S®ROMES configuration and usage, refer to the user documentation for R&S®ROMES.

## **3.5 Scanner Only Mode**

In the *scanner only* mode, only the scanner unit of the R&S TSMA is active, the PC unit is in stand-by mode. In this case, the scanner unit (R&S TSME) can be connected via the SCAN port 1 with a host PC.

In order to use the R&S TSMA in *scanner only* mode, the following steps must be performed.

1. Switch off the R&S TSMA and activate the *scanner only* mode by pressing the POWER ON/OFF button more than 2 s and less than 5 s.

Scanner Only Mode

The STATE LED lights yellow.

2. Connect the scan port (1) with your PC.

![](_page_56_Picture_5.jpeg)

#### *Figure 3-8: Scan ports of R&S TSMA*

1 = Scan port to be connected with PC in scanner only mode

The default IP address of the R&S TSMA scanner component is 192.168.0.2.